Einsteigen - Verstehen - Beherrschen

DM 3,80 öS 30 sfr 3,80

Das Elternhaus von CP/M **Tips: Test des Buffers** Das Boolesche AND **Rechner Apricot Tabellenverarbeitung Drucker-Grafik** 

Hen

**nn** 

SSS

Bu - = SSS Ss SSS == SS Sn and the new state of the new state of the state of the state of the state of the state of the state of the state of the state of the state of the state of the state of the state of the state of the state of the state of th

<sup>E</sup>i<sup>n</sup> wöchentliches Sammelwerk

Supported the contract of

Gearan

SS Ses

# computer  $Heff$  31  $\sim$   $\sim$   $\sim$

### **Inhalt**

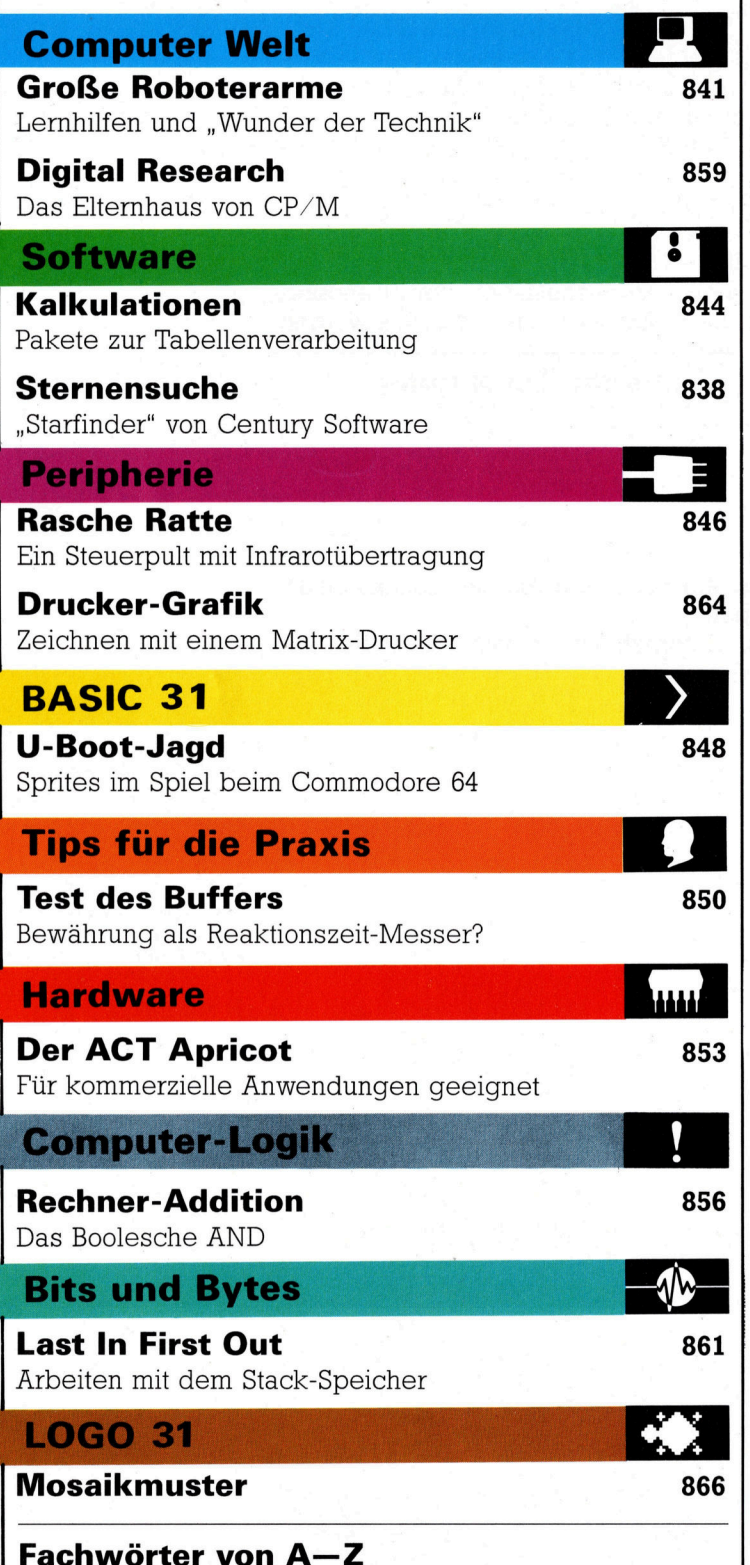

#### WIE <sup>S</sup>I<sup>E</sup> JEDE WOCHE <sup>I</sup>H<sup>R</sup> HEFT BEKOMMEN

Computer Kurs ist <sup>e</sup>i<sup>n</sup> wöchentlich erscheinendes Sammelwerk. <sup>D</sup>i<sup>e</sup> Gesamt<sup>z</sup>ah<sup>l</sup> der Hefte ergibt <sup>e</sup>i<sup>n</sup> vollständiges Computer-Nachschlagewerk. Damit <sup>S</sup>i<sup>e</sup> jede Woche Ihr Heft erhalten, bitten <sup>S</sup>i<sup>e</sup> <sup>I</sup>hre<sup>n</sup> Zeitschriftenhändler, Computer Kurs für Sie zu reservieren.

#### Zurückliegende Hefte

Ihr Zeitschriftenhändler besorgt Ihnen gerne zurückliegende Hefte. Sie können <sup>s</sup>i<sup>e</sup> aber auch direkt beim Verlag bestellen.

**Deutschland:** Das einzelne Heft kostet DM 3,80. Bitte füllen Sie eine Post-<br>zahlkarte aus an: Marshall Cavendish Int. Ltd. (MCI), Sammelwerk-Service, Postgiroamt Hamburg 48064-202, Postfach 105703, 2000 Hamburg 1, Kennwort: Computer Kurs

Österreich: Das einzelne Heft kostet öS 30. Bitte füllen Sie eine Zahlkarte aus <sup>a</sup>n: Computer Kurs, Wollzeile <sup>11</sup>, <sup>1</sup>0<sup>11</sup> Wien, Postscheckkonto Wien 7857201 oder legen <sup>S</sup>i<sup>e</sup> <sup>I</sup>hre<sup>r</sup> Bestellung einen Verrechnungsscheck <sup>b</sup>ei. Kennwort: Computer Kurs.

Schweiz: Das einzelne Heft kostet sfr 3,80. Bitte wenden Sie sich an Ihren Kiosk; <sup>d</sup>or<sup>t</sup> werden <sup>S</sup>i<sup>e</sup> jederzeit <sup>d</sup>i<sup>e</sup> gewünschten Exemplare erhalten

#### Abonnement

<sup>S</sup>i<sup>e</sup> können Computer Kurs auch <sup>a</sup>ll<sup>e</sup> <sup>2</sup> Wochen (j<sup>e</sup> <sup>2</sup> Ausgaben) <sup>p</sup>e<sup>r</sup> Post zum gleichen <sup>P</sup>rei<sup>s</sup> <sup>i</sup><sup>m</sup> Abonnement beziehen. Der Abopreis für 12 Ausgaben <sup>b</sup>e<sup>t</sup>räg<sup>t</sup> DM 45,60 inkl. Mwst., den wir Ihnen nach Eingang der Bestellung <sup>b</sup>e-rechnen. Bitte senden Sie <sup>I</sup>hr<sup>e</sup> Bestellung an: Marshall Cavendish <sup>I</sup>nt. <sup>L</sup>td. (MCI), Sammelwerk Service, Postgiroamt Hamburg 86853-201, Postfach 105703, 2000 Hamburg 1, Kennwort: Abo Computer Kurs. <sup>B</sup>itt<sup>e</sup> geben <sup>S</sup>i<sup>e</sup> <sup>a</sup>n, <sup>a</sup><sup>b</sup> wel<sup>c</sup>he<sup>r</sup> Nummer <sup>d</sup>a<sup>s</sup> Abo beginnen soll und <sup>o</sup><sup>b</sup> <sup>S</sup>i<sup>e</sup> regelmäßig für <sup>j</sup>eweil<sup>s</sup> 12 Folgen einen Sammelordner wünschen. <sup>B</sup>e<sup>i</sup> Bestellungen aus Österreich oder Schweiz senden Sie Ihren Auftrag bitte auch an die Hamburger Adresse. Berechnung und Zahlung erfolgen <sup>i</sup><sup>n</sup> Landeswährung zum Ladenpreis.

WICHTIG: <sup>B</sup>e<sup>i</sup> Ihren Bestellungen muß der linke Abschnitt der Zahlkarte Ihre vollständige Adresse enthalten, damit Sie die Hefte schnell und sicher erhalten. Überweisen <sup>S</sup>i<sup>e</sup> durch Ihre Bank, so muß die Uberweisungskopie Ihre vollständige Anschrift gut leserlich enthalten.

#### SAMMELORDNER

<sup>S</sup>i<sup>e</sup> können <sup>d</sup>i<sup>e</sup> Sammelordner entweder direkt <sup>b</sup>e<sup>i</sup> Ihrem Zeitschriftenhändler kaufen (fall<sup>s</sup> nicht vorrätig, bestellt <sup>e</sup><sup>r</sup> sie gerne für Sie) oder aber Sie bestellen <sup>d</sup>i<sup>e</sup> Sammelordner <sup>f</sup>ü<sup>r</sup> den gleichen Preis beim Verlag wie <sup>f</sup>olgt:

Deutschland: Der Sammelordner kostet DM 12. Bitte füllen Sie eine Zahlkarte aus an: Marshall Cavendish International Ltd. (MCI), Sammelwerk-Ser-<sup>v</sup>ice, Postgiroamt Hamburg 48064-202, Postfach 105703, 2000 Hamburg <sup>1</sup>, Kennwort: Sammelordner Computer Kurs.

**Österreich:** Der Sammelordner kostet öS 98. Bitte füllen Sie eine Zahlkarte<br>aus an: Computer Kurs Wollzeile 11, 1011 Wien, Postscheckkonto Wien<br>7857201 oder legen Sie Ihrer Bestellung einen Verrechnungsscheck bei. Kennwort: Sammelordner Computer Kurs

Schweiz: Der Sammelordner kostet sfr 15. Bitte wenden Sie sich an Ihren Kiosk; dort werden <sup>S</sup>i<sup>e</sup> jederzeit <sup>d</sup>i<sup>e</sup> gewünschten Exemplare erhalten

#### INHALTSVERZEICHNIS

<sup>A</sup>ll<sup>e</sup> <sup>1</sup><sup>2</sup> Hefte erscheint <sup>e</sup>i<sup>n</sup> Teilindex. Die <sup>l</sup>etzt<sup>e</sup> Ausgabe von Computer Kurs enthält den Gesamtindex — darin einbezogen sind Kreuzverweise auf die<br>Artikel, die mit dem gesuchten Stichwort in Verbindung stehen.

Redaktion: Winfried Schmidt (verantw. f. d. Inhalt), Elke Leibinger, Susanne Brandt, Uta Brandl (Layout), Sammelwerk RedaktionsService GmbH, Paulstraße <sup>3</sup>, 2000 Hamburg <sup>1</sup>

Vertrieb: Marshall Cavendish International Ltd., Heidenkampsweg 74, 2000 Hamburg <sup>1</sup>, <sup>T</sup>el.: 040/23 <sup>4</sup><sup>0</sup> <sup>8</sup><sup>5</sup>

![](_page_1_Figure_22.jpeg)

© APSIF, Copenhagen, 1982, 1983; © Orbis Publishing <sup>L</sup>td., 1982, 1983; © Marshall Cavendish <sup>L</sup>td., 1984, 1985; Druck: E. Schwend GmbH, Schmollerstraße 31, 7170 Schwäbisch Hall

# Grof3e Roboterarme

Hier stehen zwei unterschiedliche Kategorien im Mittelpunkt: Roboter, die <sup>a</sup>l<sup>s</sup> Lernhilfen zur Demonstration der Technik Verwendung finden, und solche, <sup>d</sup>i<sup>e</sup> <sup>d</sup>i<sup>e</sup> derzeitigen Möglichkeiten der Robotik verwirklichen.

le meisten der hier vorgestellten Roboter sind teuer. Einige davon kosten über viertausend Mark. Doch sie können nicht als Industneroboter bezeichnet werden. Sie sind <sup>f</sup>ü<sup>r</sup> <sup>d</sup>i<sup>e</sup> Verwendung daheim und <sup>i</sup><sup>n</sup> der Schule entwickelt worden.

Die erste zu betrachtende Gruppe sind Roboter, die einen hohen, anspruchsvollen Standard haben und teilweise durchaus den Roboterarmen vergleichbar sind, die in der Industne eingesetzt werden. Der Hauptunterschied zwischen beiden Arten besteht darin, daß die hier vorgestellten für Ausbildungszwecke und für die Vermittlung von Grundlagen der Robo<sup>t</sup>i<sup>k</sup> entwickelt wurden. Sie sind kleiner und können nicht wie <sup>i</sup>hr<sup>e</sup> 1n der Industrie verwendeten "Brüder" große Gegenstände bewegen.

Natürlich überschneidet sich der Ausbildungsbereichsmarkt <sup>1</sup><sup>n</sup> einzelnen Bereichen mit dem Industriemarkt. - Dann etwa, wenn für industrielle Zwecke lediglich kleine, leichte Arme benötigt werden. <sup>S</sup><sup>o</sup> <sup>s</sup>etz<sup>t</sup> man einerseits <sup>i</sup><sup>n</sup> der Industrie Arme <sup>e</sup>in, die mehrere hundert

<sup>K</sup>il<sup>o</sup> <sup>a</sup><sup>n</sup> <sup>L</sup>as<sup>t</sup> (zum Beispiel <sup>S</sup>tahl) bewegen müssen, benötigt andererseits aber auch Arme, die lediglich kleine Teile auf elektronische Schaltungen <sup>z</sup><sup>u</sup> setzen haben. Dafür sind natürlich keine großen Arme erforderlich.

Die zweite zu betrachtende Kategorie umfaßt Roboter, die den neuesten Stand der Entwicklung repräsentieren. Viele davon sind mit jenen Sensoren ausgestattet, die <sup>1</sup><sup>n</sup> anderen Teilen dieser Serie bereits behandelt wurden.

#### Arme zur Ausbildung

Ein vergleichsweise preiswerter Roboterarm ist der "Mentor" von "Cybernetic Applications". Er wird als Bausatz für rund 1400 Mark angebo<sup>t</sup>en, verfügt über sechs Freiheitsgrade (Hüfte, Schulter, Ellenbogen und drei Drehwinkel am Handgelenk) und wird von Elektromotoren angetrieben.

Das Unternehmen bietet ebenfalls den "Neptune 1" und den "Neptune 2" an, die zwischen 5000 Mark und 8000 Mark (al<sup>s</sup> Bausatz)

![](_page_2_Picture_11.jpeg)

Da der Hero mobil <sup>i</sup>s<sup>t</sup> und über einen Greifer verfügt, kann <sup>e</sup><sup>r</sup> seinem Besitzer den Tee zum Frühstück bringen (vorausgesetzt, daß das Schlafzimmer auf der selben Ebene wie die Küche <sup>l</sup>iegt). Unser Foto zeigt Hero und Mentor beim gemeinsamen Frühstück.

**Computer Welt** 

![](_page_3_Picture_1.jpeg)

### **Eigene Erfahrungen**

Die beiden wichtigsten Bereiche microelektronischer Foschung sind Chip-Konstruktion und Robotik. Nur wenige Hobbyisten können mit neuen Microchips daheim experimentieren. Roboter dagegen sind leicht zugänglich. Hauptzweck der hier vorgestellten Roboter<br>ist, das Verständnis der Funktionsweise zu fördern. Am besten vertieft man sein Wissen um Roboter, indem man die Systeme studiert und sie zu verbessern versucht. Die hier gezeigten Arme, der "Micro Grasp" von Powertran Cybernetics und der "Armdroid" von Colne Robotics, sind über Computer programmierbar und haben fünf Freiheitsgrade.<br>Sie können entweder fertig gebaut oder als Bausatz bezogen werden.

![](_page_3_Picture_1591.jpeg)

**Computer Welt** 

kosten Diese Arme konnen Gewichte <sup>b</sup>i<sup>s</sup> <sup>z</sup><sup>u</sup> 2.5 kg heben und werden hydraulisch angetrieben Dabei wird allerdings nicht die sonst ubliche Hydraulikflussigkeit verwendet, sondern Wasser. Auch diese Arme sind uber den Acorn B, den VC 20 sowie den Sinclair Spectrum steuerbar Neptune <sup>2</sup> verfügt uber zwei unterschiedliche Arbeitsgeschwindigkeiten

"Powertran Cybernetics" stellt den "Genesis <sup>P</sup> 101" her. der sechs Freiheitsgrade bietet und <sup>a</sup>l<sup>s</sup> Bausatz um 1400 Mark kostet Das Modell wird hydraulisch betrieben, verfügt uber eine Programmiereinheit und eine Standard RS232- Schnittstelle, die die Verbindung mit <sup>f</sup>as<sup>t</sup> allen gang1gen Computertypen erlaubt. Der Arm <sup>i</sup>s<sup>t</sup> außerdem auch komplett - fertiggebaut und uberpruft - erhaltlich, kostet in dieser Form dann aber auch rund 7000 Mark.

Ein sehr 1nteressanter Arm <sup>i</sup><sup>n</sup> der mittleren Preisklasse ist der "Cyber 310" von "Cyber Ro<sup>b</sup>otics<sup>=</sup> Zusammengebaut <sup>i</sup>s<sup>t</sup> <sup>e</sup><sup>r</sup> <sup>f</sup>ü<sup>r</sup> etwa 2500 Mark zu haben. Versionen dieses Roboters stehen <sup>f</sup>u<sup>r</sup> Acorn <sup>B</sup>, <sup>J</sup>upite<sup>r</sup> Ace, Apple Il, Commodore PET 3000. 4000 und 8000 sowie den Hector HRX <sup>z</sup>u<sup>r</sup> Verfugung. Er wird von Schrittmotoren angetrieben, hat aber nur eine Hebele1 stung von 250 Gramm. <sup>E</sup><sup>r</sup> ist somit <sup>e</sup>i<sup>n</sup> Leicht-

![](_page_4_Picture_4075.jpeg)

gewicht, doch d1e V1elzahl der Optionen 1st beeindruckend Neben funf Freiheitsgraden konnen Beschleunigung und Bremsung der Armgeschwindigkeit durch den Anwender gesteuert werden. Samtliche Gelenke lassen sich gleichzeitig bewegen. Die Position des Arms 1st entweder relativ (beispielsweise durch die Anwe1sung, daß der Arm sich um <sup>x</sup> Einheiten von seiner gegenwartigen Position vorwärts zu bewegen habe) oder absolut (durch d1e Angabe einer Bewegung <sup>z</sup><sup>u</sup> einem gewissen Punkt von einer zuvor bestimmten "Home"-Position aus) bestimmbar <sup>E</sup><sup>r</sup> kann sowohl <sup>i</sup><sup>n</sup> BASIC <sup>a</sup>l<sup>s</sup> auch <sup>i</sup><sup>n</sup> ROBO-FORTH programmiert werden. Diese Sprache ist eine E1genentwicklung von Cyber Robotics.

#### Fur gehobene Anspruche

Weitaus teurer sind die Modelle HRA 933 und HRA 934 von Feedback Instruments. <sup>S</sup>i<sup>e</sup> kosten zwischen <sup>1</sup><sup>0</sup> 000 und <sup>1</sup><sup>2</sup> 000 Mark und werden fertig gebaut geliefert. Be1 beiden handelt es sich um hydraulisch betriebene Arme <sup>m</sup>i<sup>t</sup> funf Freiheitsgraden und einer Hebfahigkeit von <sup>1</sup>,3<sup>5</sup> Kilo mit einer Positionierungsgenauigkelt von 3mm. Neben Positionierungssensoren sind die Arme auch <sup>m</sup>i<sup>t</sup> Tastsensoren <sup>a</sup><sup>n</sup> den "Händen" ausgestattet. Die Steuerung erfolgt uber eine RS232-Schnittstelle.

Der "Hero-1" von "Zenith Data Systems" wird für etwa 10 000 Mark angeboten und <sup>h</sup>a<sup>t</sup> ungewohnliche Fahigkeiten. Der Bodenroboter <sup>i</sup>s<sup>t</sup> mit einem Arm ausgestattet, der auf der Basis eines spharischen Koordinatensystems arbel<sup>t</sup>et. Der Arm kann teleskopartig gestreckt und verkurzt werden. Ausgerüstet ist der "Hero-1" mit einer Vielzahl von Sensoren, die Bewegung, <sup>L</sup>ich<sup>t</sup> und Gerausch wahmehmen. Dazu gehört außerdem ein Ultraschall-Abstandssensor, der Zusammenstöße verhindert. Ein Speech-Synthesizer <sup>g</sup>ib<sup>t</sup> dem Roboter einen umfangreichen Vokabelschatz. Sein Arm verfügt über fünf Freiheitsgrade.

Bei all diesen Robotern handelt es sich um vergleichsweise teure Unterhaltungsgeräte, betrachtet man einmal, was sie tatsächlich konnen. <sup>B</sup>i<sup>s</sup> heute besteht <sup>i</sup>h<sup>r</sup> Hauptzweck darin, für die Werbung eingesetzt zu werden,  $-$  etwa, um an Messeständen Prospekte zu verteilen oder Produkte vorzustellen. Dennoch reprasentieren <sup>s</sup>i<sup>e</sup> den derzeitigen Stand der Roboter-Technologie. Sie alle verwenden Sensoren, können sprechen, akustische Signale wahrnehmen und darauf reagieren.

Naturlich wird der Preis viele Interessierte vom Kauf abhalten, doch begehrenswert sind sie allemal. Und vielleicht möchte der eine oder andere selbst einen Roboter dieser Art bauen. Zugleich aber verdeutlichen die vorgestellten Roboter, wie sich die Technik <sup>i</sup><sup>n</sup> den vergangenen Jahren verandert <sup>h</sup>at. Vor kurzem noch waren diese Roboterarme <sup>i</sup><sup>n</sup> dieser Form unvorstellbar gewesen.

# Kalkulationen

Eines der ersten Programme, das <sup>d</sup>i<sup>e</sup> Möglichkeiten der Microcomputer <sup>v</sup>oll zur Geltung brachte, war <sup>d</sup>i<sup>e</sup> Tabellenkalkulation. Da diese Systeme ursprünglich <sup>f</sup>ü<sup>r</sup> kommerzielle Zwecke entwickelt wurden, sind <sup>s</sup>i<sup>e</sup> im Bereich der Heimcomputer <sup>n</sup>i<sup>e</sup> recht akzeptiert worden. Kalkulationsprogramme können aber nicht nur Informationen sammeln und darstellen, sondern lassen sich auch <sup>a</sup>l<sup>s</sup> <sup>|</sup> "Ideengenerator" verwenden.

**We** Textsysteme und Datenbanken haben auch Kalkualtionssysteme Fähigkeiten, <sup>d</sup>i<sup>e</sup> <sup>v</sup>iel<sup>e</sup> Anwender <sup>n</sup>ich<sup>t</sup> nutzen. Die meisten Besitzer von Heimcomputern finden, die Tabellenkalkulation sei langweilig und ohne praktischen Nutzen, da <sup>s</sup>i<sup>e</sup> <sup>m</sup>i<sup>t</sup> dem kommerziellen Einsatz nichts anfangen können. Abgeschreckt vom negativen Image einer Buchhaltungsmaschinerie unterschätzen sie dabei die Möglichkeiten finanzieller Planung. Sie übersehen, daß Kalkulationssysteme <sup>f</sup>ü<sup>r</sup> Planungen die gleiche Bedeutung haben wie Textverarbeitungssysteme für den Entwurf von Schriftstücken.

Kalkulationssysteme sind eigentlich Synthesen aus Textsystem und Taschenrechner. Da ihre Datenfelder in Zeilen und Spalten angeordnet <sup>s</sup>ind, werden sie auch als Tabellenkalkulationsprogramme bezeichnet. Ähnlich wie bei Tabellierpapier lassen sich die Felder auf mehrere Arten beschriften: Außer Text und numerischen Daten können <sup>s</sup>i<sup>e</sup> mathematische Formeln enthalten, die die Inhalte verschiedener Zellen miteinander verknüpfen. Mit diesen Formeln verwandelt der Anwender das Kalkulationssystem <sup>i</sup><sup>n</sup> ein individuelles Programm, <sup>i</sup><sup>n</sup> das nur <sup>d</sup>i<sup>e</sup> entsprechenden Daten eingesetzt werden müssen. Bei der Eingabe von Daten berechnen automatisch <sup>a</sup>ll<sup>e</sup> angesprochenen Formeln ihren Zelleninhalt neu, <sup>s</sup><sup>o</sup> daß ständig ein aktueller Stand angezeigt wird.

Kalkulationssysteme können aber nicht nur Berechnungen anstellen, die sonst zu umständlich wären, sondern auch eine Reihe anderer Aufgaben erfüllen. Beispiele dafür sind der Druck von Inventarlisten, die Analyse von Sportergebnissen, Tabellenentwürfe, die Erstellung von Stichwortlisten für die Beleuchtungs- und Klangeffekte eines Theaters, die Berechnung des Lohnsteuerjahresausgleichs, die Untersuchung, ob die Miete oder der Kauf eines Fernsehers günstiger <sup>i</sup>s<sup>t</sup> und vieles mehr. Sollten all diese Aufgaben in BASIC programmiert werden, dann würden Stunden vergehen, <sup>b</sup>i<sup>s</sup> die vielen PRINT TABs, PRINT ATs und INPUTs fehlerfrei eingegeben <sup>s</sup>ind. <sup>I</sup><sup>n</sup> einem Kalkulationssystem entsteht das Format jedoch fast automatisch, wenn die Beziehungen zwischen den einzelnen Variablen festge-

legt werden, wobei die bildschirmgesteuerte Eingabe <sup>s</sup><sup>o</sup> unkompliziert <sup>i</sup>s<sup>t</sup> wie der Eintrag von Daten auf Tabellierpapier.

Eine ganze Reihe von Spezialbefehlen vereinfacht den Aufbau der Bildschirmanzeige: Felder lassen sich einzeln oder blockweise kopieren, bewegen und löschen, ganze Zeilen oder Spalten können eingesetzt oder gelöscht werden, und das Format von Zellenblöcken (Zellengröße, Position des Dezimalpunktes) läßt sich einheitlich gestalten.

Auch die Kalkulationsfunktionen sind einfach zu bedienen. Ein einziger Befehl berechnet den Durchschnittswert einer Zeile oder Spalte, stellt fest, welche Tabelleneinträge ungleich <sup>N</sup>ull <sup>s</sup>ind, kalkuliert <sup>d</sup>i<sup>e</sup> Summe einer Matrix oder zeigt das Minimum und das Maximum einer Zahlenkolonne an. All diese Funktionen lassen sich mit den herkömmlichen mathematischen Zeichen wie "+", "/", SQR und ABS kombinieren. Die Zahl der Möglichkeiten hängt hauptsächlich von der Größe des Arbeitsspeichers und der Qualität des Programms <sup>a</sup>b, wobei einige Kalkulationssysteme nicht <sup>a</sup>ll<sup>e</sup> dieser Funktionen unterstützen.

#### Problemlose Handhabung

Einer der brauchbarsten Befehle einer Tabellenkalkulation <sup>i</sup>s<sup>t</sup> REPLICATE. <sup>E</sup><sup>r</sup> überträgt den Wert oder die Formel eines Feldes <sup>i</sup><sup>n</sup> andere Felder. Damit läßt sich eine Tabelle mit identischen Datenfeldern (zum Beispiel eine Liste der monatlichen Hypothekenzinsen) durch die Eingabe weniger Befehle zusammenstellen. Da sich komplizierte mathematische Ausdrücke mit einem Kalkulationssystem einfacher darstellen lassen <sup>a</sup>l<sup>s</sup> <sup>i</sup><sup>n</sup> BASIC, kann die Arbeit damit schon nach kurzer Zeit <sup>s</sup><sup>o</sup> vertraut werden wie die mit mathematischen BASIC-Befehlen.

Einmal angelegte Tabellen können auf Cassette oder Diskette gespeichert werden. Viele Programmversionen haben außerdem <sup>d</sup>i<sup>e</sup> Möglichkeit, Text und Daten <sup>i</sup><sup>n</sup> ein Dateiformat <sup>z</sup><sup>u</sup> übertragen, das sich zur Weiterbearbeitung durch Textsysteme oder Datenbanken eignet. Die Ergebnisse von Berechnungen und Projektionen lassen sich <sup>s</sup><sup>o</sup> <sup>a</sup>l<sup>s</sup> Block in einen Text

![](_page_6_Picture_3160.jpeg)

#### Textwiederholung

<sup>I</sup><sup>n</sup> Verbindung <sup>m</sup>i<sup>t</sup> dem Befehl REPEAT TEXT genügt <sup>h</sup>ie<sup>r</sup> <sup>d</sup>i<sup>e</sup> Eingabe eines einzigen Sterns, um die ganze Zeile zu füllen.

Abel

Um die Leistungen seiner Schüler in verschiedenen Fächern vergleichen zu können, suchte ein englischer Lehrer nach Maßstäben, die eine einheitliche Beurteilung zulassen. Er experimentierte für jedes Fach mit verschiedenen Multiplikationsfaktoren und mußte dabei die Leistungswerte immer wieder neu berechnen. Diese lästige und fehleranfällige Arbeit führt ein Kalkulationssystem <sup>i</sup><sup>n</sup> wenigen Minuten aus. In der Computertabelle werden <sup>a</sup>ll<sup>e</sup> Werte (außer den Noten der Schüler) automatisch berechnet. Bei der Änderung eines Multiplikationsfaktors entstehen <sup>i</sup><sup>n</sup> sekunden <sup>d</sup>i<sup>e</sup> neuen Vergleichswerte dieses Faches.

Automatische Berechnung

<sup>I</sup>s<sup>t</sup> die Formel einmal <sup>i</sup><sup>n</sup> ein Feld eingegeben, kann <sup>s</sup>i<sup>e</sup> <sup>m</sup>i<sup>t</sup> dem Befehl REPLICATE automatisch <sup>i</sup><sup>n</sup> andere Felder kopiert werden.

 $Maths$ 

 $65.25$ 

 $45.75$ 

FORM IB EXAM MARKS

 $\begin{array}{r|l}\n 29.25 & 37.00 \\
 \hline\n 66.00 & 63.00 \\
 \hline\n 78.00 & 21.00\n \end{array}$ 

 $\begin{array}{c|c|c}\n 78.00 & 26.00 \\
 \hline\n 70.50 & 26.00\n \end{array}$ 

 $70.50$   $88.00$ 

 $360.00$   $740.00$ 

 $1.00$ 

English

 $55.00$ 

 $46.00$ 

Durchschnitt Wird von dem <sup>B</sup>efeh<sup>l</sup> AVERAGE (Feld#1:Feld#2) berechnet.

 $1.00$ 

History

 $76.00$ 

46.00

48.00 95.00

 $63.00$ 

88.00

 $65.00$ 

1481.00

MEA,

Baker Charles Dogger oder eine Datei einfügen. Hiermit ist ein weiterer wichtiger Schritt in Richtung auf eine inte-

grierte Datenverarbeitung getan. Diese Möglichkeit gibt es jedoch nur bei den teureren

Kalkulationssysteme finden <sup>i</sup>hr<sup>e</sup> Grenzen <sup>i</sup><sup>n</sup> der Kreativität des Anwenders und der Größe

Programmpaketen.

des Arbeitsspeichers. Da die Programme normalerweise <sup>v</sup>ie<sup>l</sup> Speicherplatz belegen, kann der Einsatz großer Tabellen und komplexer Berechnungsvorgänge den vorhandenen Spelicher schnell ausfüllen. Zu komplizierte mathematische Formeln verlangsamen die Arbeitsgeschwindigkeit der Programme.

845

## Rasche Ratte

Die Firma Cheetah Marketing hat bereits einiges an Zubehör für den Sinclair Spectrum herausgebracht. Die neueste Errungenschaft <sup>f</sup>u<sup>r</sup> die Spiele-Fans ist die "Ratte", ein Steuerpult mit Infrarotübertragung, das wir Ihnen hier vorstellen.

ie professionellen Anhänger von Arcadespielen sind an allem interessiert, was zur Verbesserung der Spielqualität und Geschwindigkeit beitragen könnte - besonders, wenn es sich auf die Punktzahl auswirkt. Daher ist von großer Bedeutung, wie ein Spiel gesteuert <sup>w</sup>ird. <sup>B</sup>e<sup>i</sup> Tastatursteuerung kommt <sup>e</sup><sup>s</sup> darauf an, daß die Kontrolltasten gut und schnell zu erreichen sind. Das <sup>i</sup>s<sup>t</sup> ein wichtiger Aspekt bei der Softwareentwicklung. Bei anderweitiger Steuerung, etwa mittels Joystick, ist der <sup>k</sup>ritische Faktor die Gestaltung der äußeren Form des Gerätes.

Bei einem Joystick ist Handlichkeit – das heißt Bewegungsfreiheit, schnelle Übertragung der Steuerungsdaten und prompte Spiel-Reaktion - oberstes Gebot für die Konstruk<sup>t</sup>ion. Der Designer muß bei der Entwicklung eines Joysticks einige Dinge beachten. Dazu gehören Kabellänge sowie Größe, Form und stellung des Knüppels und <sup>d</sup>i<sup>e</sup> Anordnung der Feuerknöpfe. Viele Joystick-Hersteller haben versucht, diesen Unzuträglichkeiten zu Leibe zu rücken, aber keiner ist auf eine so konsequente Lösung gekommen <sup>w</sup>i<sup>e</sup> <sup>d</sup>i<sup>e</sup> englische Firma Cheetah mit ihrem Infrarot-Joypad <sup>f</sup>ü<sup>r</sup> den Sinclair Spectrum.

#### Konkurrenz zur Maus?

Cheetah hat diese Steuereinheit "RAT" (Ratte) genannt, angeblich als Abkürzung für "Remote Action Transmitter< (Fernsteuersender), aber dahinter steckt wohl eher eine Anspielung auf die "Maus", die beim Apple Macintosh und anderen Rechnern als handgeführtes Eingabegerät verwendet wird. Die "Ratte" ist flach und grau, mit einer runden blauen Steuerscheibe, dem Cheetah-Zeichen und einer orange leuchtenden Feuertaste. An der Vorderseite ragen zwei Infrarotdioden <sup>f</sup>ü<sup>r</sup> die Datenübertragung aus dem Gehäuse hervor.

Zu dem Gerät gehört <sup>e</sup>i<sup>n</sup> eigenes Interface,

![](_page_7_Picture_8.jpeg)

![](_page_7_Picture_9.jpeg)

#### Infrarotübertragung Die Infrarotstrahlung (deren Wellenlänge größer <sup>a</sup>l<sup>s</sup> bei sichtbarem Licht, aber viel kleiner <sup>a</sup>l<sup>s</sup> bei Mikrowellen ist) wird im Sender durch Infrarot-Lumineszenzdioden erzeugt. Sie entsteht bei Stromdurchgang in einem winzigen Galliumarsenid-Kri<sup>s</sup>tall durch Rekombination von Ladungsträgern. Im Empfänger werden umgekehrt beim Auftreffen von Infrarot <sup>i</sup><sup>n</sup> einer Fotodiode Ladungsträger erzeugt, so daß Strom fließt. Bei Bedienung der "Ratte" emittieren die beiden Infrarotdioden einen Strahlenkegel von codierten Impulsen.

**Peripherie** 

![](_page_8_Picture_1.jpeg)

![](_page_8_Picture_2.jpeg)

**Zwiespältige Aufnahme** Die Original-Tastatur des IBM PC Junior arbeitete als erste im Microcomputerbereich mit Infrarotübertragung zum Rechner.

das in die Steckvorrichtung am Sinclair Spectrum eingesetzt wird. Dieser Kasten ist mit einem Erweiterungsstecker für weiteres Zubehör ausgestatt et. A n d e r Vorderseite befinden sich der Infrarotempfänger für den Kontakt mit der "Ratte".

Mitgeliefert wird ein Blatt mit einer Ge brauchsanwe1sung, worauf steht, für welche Spiele <sup>d</sup>i<sup>e</sup> Ratte verwendbar ist (zum Beispiel für Kempston-Joystick-kompatible Software). Zusätzlich werden Routinen in BASIC und Ma schinencode aufgeführt, die es ermöglichen, die speziellen Steuercodes der "Ratte" in Ihre eigenen Spiele zu integrieren.

Laut Anleitungsblatt ist das Gerät bis zu etwa vier Meter Entfernung brauchbar, wenn man es in Richtung Rechner hält. Die Bewegungssteuerung erfolgt durch leichten Druck auf die blaue Steuerscheibe. Während Sie mit einer Hand die Ratte halten und die Bewegung auf dem Bildschirm steuern, können Sie mit der anderen die Feuertaste betätigen. Auf grund der Form der Ratte spielt es keine Rolle, mit welcher Hand die Funktionen ausgeführt werden, so daß Rechts- und Linkshänder gleich gut bedient sind. Zur Stromversorgung dient eine kleine 9-V-Batterie, die in eine rück seitige Aussparung direkt unter der blauen steuerscheibe eingesetzt wird.

#### Enorme Bewegungsfreiheit

Steckt das Interface im Rechner und ist die Batterie im Sender eingebaut, brauchen Sie nur noch ein Spiel für Joystick-Steuerung in Ihren Spectrum zu laden.

Im Test zeigte s i c h , d a ß d a s System auch bel mehr als vier Metern Senderentfernung noch zuverlässig arbeitet. Dabei brauchen Sie nicht den Rechner anzupeilen, sondern können auf Decke oder Fußboden zielen, auch nach hinten oder seitwärts. Zweifellos verschafft die Ratte jedem Spieler eine enorme Bewegungsfreiheit – der Nachteil besteht allerdings darin, daß Sie nur acht Richtungen ansteuern können, nämlich aufwärts, abwärts, links, rechts und di e jeweils dazwischenliegenden Punkte. Eine differenziertere Steuerungsmöc lichkeit wäre wünschenswert. Zudem erkennt man das Funktionieren des Systems leider erst dann, wenn sich auf dem Bildschirm etwas be wegt – eine Betriebsanzeige (etwa eine LED) wurde dem Gerät nicht eingebaut.

Da die "Ratte" keine beweglichen Teile ent<sup>h</sup>ält, ist das Gerät weniger verschleißanfällig als die üblichen Joysticks. Die Ratte dürfte also »langlebiger" sein, und der Hersteller räumt ein Jahr Garantie ein. Mit einem Preis von etwa hundert Mark kostet der Spaß etwas mehr als die meisten anderen Joysticks, die mit dem >Interface 2" arbeiten. Dafür bietet dieses System viel mehr Bewegungsfreiheit und eine weit bessere Spielkontrolle als die meisten herkömmlichen Joysticks.

**Remote Action Transmitter"** Spielsteuerpult von Cheetah **Erforderlicher Rech**ner: Sinclair Spectrum **Einsatzbereich: Alle** Spiele, die Cheetahkompatibel oder Kempston-Joystickkompatibel sind Vertrieb: Cheetah Marketing Ltd., 24 Roy St, London EC1

# U-Boot-Jagd

Die folgende kleine Serie <sup>s</sup>oll Ihnen helfen, die Grafikmöglichkeiten <sup>d</sup>e<sup>s</sup> Commodore <sup>6</sup><sup>4</sup> <sup>v</sup>oll auszunutzen. Wir werden <sup>v</sup>iel<sup>e</sup> Aspekte betrachten, einschließlich Bildschirmdarstellung, Erstellung von Sprites sowie Tastatursteuerung.

<sup>n</sup> dem U-Boot-Jagdspiel, das <sup>w</sup>i<sup>r</sup> <sup>i</sup><sup>m</sup> Verlauf <sup>d</sup>e<sup>r</sup> folgenden <sup>A</sup>rtike<sup>l</sup> <sup>f</sup>u<sup>r</sup> den Commodore <sup>6</sup><sup>4</sup> erstellen wollen, werden vier der insgesamt acht verfugbaren Sprites verwendet Diese Sprites repräsentieren ein Schiff, ein U-Boot, Wasserbomben und Explosionen.

Jeder Abschnitt des Programms wird <sup>a</sup>l<sup>s</sup> kurze Unterroutine geschrieben, die bei Bedarf von der Hauptprogramm-Schleife aufgerufen wird. Diese Art der Strukturierung erleichtert die Fehlersuche und eine eventuelle Programmerweiterung <sup>z</sup><sup>u</sup> einem späteren Zelitpunkt erheblich.

Das Konzept dieses Spiels wird vielen bereits geläufig sein. Der Spieler steuert ein schiff, das U-Boote <sup>j</sup>agt. Diese kreuzen in verschiedenen Tiefen und <sup>m</sup>i<sup>t</sup> unterschiedlichen Geschwindigkeiten über den Bildschirm, wahrend das <sup>S</sup>chiff Wasserbomben <sup>a</sup>u<sup>f</sup> <sup>s</sup>i<sup>e</sup> <sup>w</sup>irft. Die Punktzahl des Spielers wird immer dann erhoht, wenn ein U-Boot getroffen wurde. Dabe1 wird der Wert eines U-Bootes abhangig von seiner Tiefe und Geschwindigkeit berechnet. So erhält man für sehr tief und schnell fahrende U-Boote höhere Punktzahlen. <sup>T</sup>r1ff<sup>t</sup> man e1n Unterseeboot nicht, <sup>s</sup><sup>o</sup> wird sein Wert von der Gesamtpunktzahl des Spielers abgezogen. Das schiff w1rd über die Tastatur m1t H1lfe der Tasten Z und X nach links und nach rechts gesteuert. Wasserbomben werden durch Drükken der Taste M geworfen. Auf dem Bildschirm wird ferner eine Stoppuhr dargestellt, die eine Spieldauer von drei Minuten vorgibt. <sup>I</sup>s<sup>t</sup> diese Zeit abgelaufen, wird der Spieler gefragt, ob <sup>e</sup><sup>r</sup> <sup>e</sup>i<sup>n</sup> weiteres Spiel wagen will, und <sup>e</sup>i<sup>n</sup> Verzeichnis der höchsten Punktzahlen wird auf dem Schirm dargestellt.

Die goldene Regel, die man bei der Entwicklung eines Action-Spieles beachten <sup>s</sup>ollte, ist, <sup>d</sup>i<sup>e</sup> Hauptprogrammschleife <sup>s</sup><sup>o</sup> kurz wie 1rgend moglich <sup>z</sup><sup>u</sup> halten. Das U-Boot-Programm verwendet <sup>f</sup>u<sup>r</sup> <sup>f</sup>as<sup>t</sup> <sup>a</sup>ll<sup>e</sup> Funktionen innerhalb des Spieles Unterroutinen. Die einzigen Funktionen, die direkt in der Hauptschleife kontrol<sup>l</sup>ier<sup>t</sup> werden, sind folgende: Aktualisierung der Stoppuhr, Abfrage nach Eingaben über die Ta<sup>s</sup>tatur, Bewegung des Schiffes und Bewegung der U-Boote.

Es gibt zwei Wege, wie man beim Commodore <sup>6</sup><sup>4</sup> Zeichen auf den Bildschirm bringen kann. Der eine <sup>i</sup>st, <sup>d</sup>i<sup>e</sup> PRINT-Anweisung <sup>z</sup><sup>u</sup> benutzen. Der andere Weg <sup>i</sup>st, Zahlen direkt <sup>i</sup><sup>n</sup>

die Speicherstellen zu POKEn, die die Informationen uber den Bildschirm enthalten. Wir werden bei der Erstellung des Hintergrundes beide Moglichkeiten verwenden.

Der Bildschirm des Commodore <sup>i</sup>s<sup>t</sup> <sup>a</sup>u<sup>s</sup> <sup>2</sup><sup>5</sup> Reihen mit je 40 Zeichen aufgebaut. Mit anderen Worten gibt <sup>e</sup><sup>s</sup> 1000 Positionen auf dem Bildschirm, an denen ein Zeichen dargestellt werden kann. Zu jeder Position auf dem Bildschirm gehören zwei Zahlen. Die erste Zahl <sup>i</sup>s<sup>t</sup> eine Bildschirm-Code-Nummer, die dem Computer ang1bt, welches Zeichen an dieser Pos1 <sup>t</sup>io<sup>n</sup> dargestellt werden <sup>s</sup>oll. Die zweite Zahl <sup>i</sup>s<sup>t</sup> eine Farbkennziffer, die bestimmt, welche Farbe das dargestellte Zeichen haben <sup>s</sup>oll. Es existieren also zwei Speicherblocke <sup>m</sup>i<sup>t</sup> jeweils 1000 Adressen: Der eine Block enthalt die Informationen über den Bildschirm-Code und der andere die über die Farbe jeder einzelnen Position auf dem Bildschirm. Der Block, der den Bildschirm-Code enthalt, wird Bildschirmspeicher genannt und liegt im Bereich von Adresse 1024 <sup>b</sup>i<sup>s</sup> 2023. Der Farbspeicher liegt zwischen Adresse 55296 und 56295.

Jedes Zeichen hat seinen eigenen Bildschirm-Code, welche auf Seite 132 des Anwenderhandbuches aufgelistet <sup>s</sup>ind. Beim Commodore <sup>6</sup><sup>4</sup> <sup>g</sup>ib<sup>t</sup> <sup>e</sup><sup>s</sup> 16 Farben. <sup>D</sup>i<sup>e</sup> <sup>F</sup>arbcodes sind:

![](_page_9_Picture_4322.jpeg)

Zusätzlich zu diesen beiden Speicherbereichen sind zwe1 weitere Adressen besonders interessant. Speicherstelle 53280 kontrolliert die Randfarbe, und Adresse 53281 setzt die Bildschirmfarbe. Um die Meereslandschaft <sup>f</sup>ü<sup>r</sup> unser Spiel zu entwerfen färben wir die oberen sechs Reihen des Bildschirms fiir den Himmel hellblau, wogegen der Rest des Bildschirms und der Rand eine dunkelblaue Farbe als Darstellung der See erhalten soll (m1t Ausnahme der unteren zwei Reihen, die den Meeresgrund reprasentieren).

Um die Bildschirmfarbe hellblau und die

de la companya de la companya de la companya de la companya de la companya de la companya de la companya de la<br>En 1980, estableceu de la companya de la companya de la companya de la companya de la companya de la companya

Randfarbe dunkelblau zu färben, werden die folgenden beiden POKE-Befehle benötigt:

POKE 53281,14:POKE 53280,6

Die siebte Reihe des Bildschirmes beginnt bei Speicherstelle 1264. Die zweite Reihe vom unteren Rand gesehen beginnt bei Adresse <sup>1</sup>944. Das Meer wird gefärbt, indem wir den Bildschirm-Code für eine invertierte Leerstelle in <sup>d</sup>i<sup>e</sup> Adressen <sup>1</sup>26<sup>4</sup> <sup>b</sup>i<sup>s</sup> <sup>1</sup>94<sup>3</sup> POKEn. Außerdem muß der Wert 6 <sup>i</sup><sup>n</sup> die zugehörigen Farbadressen gePOKEt werden.

Der Bildschirm-Code <sup>f</sup>ü<sup>r</sup> eine Leerstelle <sup>i</sup>s<sup>t</sup> <sup>3</sup>2. Der Code eines inversen Zeichens kann einfach errechnet werden, indem man den Wert 128 zum normalen Code addiert. Der Code für ein invertiertes Leerzeichen errechnet sich somit aus  $32 + 128 = 160$ . Die folgenden Programmzeilen verwenden eine einfache FOR...NEXT-Schleife, um das Meer wunschgemäß einzufärben:

FOR I=1264 IO 1943

POKE 1,160:POKE I+54272,6 NEXT <sup>|</sup>

Der Meeresgrund besteht aus zwei Reihen karierter Zeichen mit dem Bildschirm-Code 102 und der Farbe Braun.

FOR I=1944 TO 2023

POKE 1,102:POKE 1+54272,9

NEXT <sup>|</sup> Die PRINT-Anweisung ist eine weitere Möglichkeit, Bildschirmdarstellungen zu erzeugen. Farb- und Cursor-Positionierung können <sup>m</sup>i<sup>t</sup> einer PRINT-Anweisung gesteuert werden, entweder durch Verwendung der speziellen Commodore-Kontroll-Zeichen oder durch Verwendung von CHRS-Codes. W1r werden <sup>d</sup>1<sup>e</sup> letztere Methode verwenden, da <sup>s</sup>i<sup>e</sup> später <sup>i</sup><sup>m</sup> Listing des Programms leichter verständlich <sup>i</sup>st. Nachstehend sind <sup>d</sup>i<sup>e</sup> Codes ausgeführt, die die Farben und Cursor-Positionen beeinflussen:

![](_page_10_Picture_3741.jpeg)

Als Teil unserer Bildschirmaufbau-Routine sol<sup>l</sup>e<sup>n</sup> <sup>d</sup>1<sup>e</sup> Worte PUNKTE und BESTWERT <sup>1</sup><sup>n</sup> <sup>d</sup>e<sup>r</sup> obersten Zeile des Bildschirmes dargestellt werden. CHRS(19) gewahrleistet, daß sich der Cursor am Anfang der ersten Ze1le befindet. Der folgende Befehl PRINTed den Anfangspunktstand <sup>i</sup><sup>n</sup> Schwarz.

PRINT CHR\$(19); CHR\$(144), "PUNKTE 000" <sup>D</sup>e<sup>r</sup> BESTWERT muß ebenfalls <sup>1</sup><sup>n</sup> <sup>d</sup>e<sup>r</sup> <sup>e</sup>rste<sup>n</sup> Zeile positioniert werden, jedoch auf der rech-

![](_page_10_Picture_14.jpeg)

Das Programm, das wir <sup>i</sup><sup>n</sup> dieser kleinen Serie entwickeln, <sup>i</sup>s<sup>t</sup> das klassische Grafik-Computerspiel der U-Boot-Jagd. Die Sprite-Möglichkeiten des Commodore 64 werden verwendet, um die Animation des Schiffes und des U-Bootes zu ermöglichen.

![](_page_10_Picture_16.jpeg)

ten Seite. Die SPC-Funktion ermöglicht <sup>e</sup>s, die entsprechende Anzahl an Leerzeichen einzufügen. Der PRINT-Befehl kann nun erweitert werden, um auch <sup>d</sup>a<sup>s</sup> Wort BESTWERT <sup>i</sup><sup>n</sup> <sup>d</sup>e<sup>r</sup> ersten Zeile auszugeben:

PRINT CHR\$(19);CHR\$(144);"PUNKTE

<sup>000</sup>" ;SPC(16);"BESTWERT 000"

Die Bildschirmaufbau-Routine ist ein Unterprogramm <sup>m</sup>i<sup>t</sup> Beginn der Zeilennummer <sup>1</sup>000. Die eben besprochene Unterroutine kann <sup>m</sup>i<sup>t</sup> den folgenden Programmzeilen getestet werden:

10 GOSUB 1000:REM BILDSCHIRM-

- AUFBAU
- 20 END
- 1000 REM \*\*\* BILDSCHIRMAUFBAU \*\*\*
- 1010 PRINT CHR\$(147) REM LOESCHT DEN BILDSCHIRM

1020

1030 REM \*\* FAERBEN DES MEERES \*\*

1040 POKE 53281,14:POKE 53280,6

1050 FOR I=1264 TO 1943

1060 POKE 1,160 POKE I+54272,6

- 1070 NEXT
- 1080
- <sup>1</sup>09<sup>0</sup> REM \*\* MEERESGRUND \*\*
- 1100 FOR I=1944 TO 2023
- 1110 POKE <sup>1</sup>,102: POKE I+54272,9
- 1120 NEXT
- 1130 POKE 650,128:REM WIEDERHOLT TASTEN
- 1140
- 1150 REM \*\* PUNKTE \*\*
- 1160 PRINT CHR\$(19),CHR\$(144);"PUNKTE 000";SPC(16);"BESTWERT 000"
- 1170 RETURN
- 1180 :
- 1190 :

Wenn <sup>S</sup>i<sup>e</sup> <sup>d</sup>i<sup>e</sup> Routine eingegeben haben, <sup>i</sup>s<sup>t</sup> es ratsam, diese auf Cassette oder Diskette abzuspeichern, bevor Sie <sup>s</sup>i<sup>e</sup> starten.

### **Tips für die Praxis**

## Test des Buffers

Den User Port des C 64 und des Acorn <sup>B</sup> kennen <sup>S</sup>i<sup>e</sup> nun schon recht genau. Mit unserem selbstgebauten Buffer läßt sich die Datenein- und -ausgabe steuern. Jetzt <sup>i</sup>s<sup>t</sup> es an der Zeit, diesen Buffer zu testen.

ach der Fertigstellung des Eingangs-Buffers können Sie das Gerät durch ein unkompliziertes Programm <sup>a</sup>l<sup>s</sup> Reaktionszeit-Messer testen. Dabei werden Bit 7 des Datenregisters <sup>f</sup>ü<sup>r</sup> den Eingangsschalter, <sup>B</sup>i<sup>t</sup> <sup>0</sup> bis <sup>6</sup> <sup>f</sup>ü<sup>r</sup> die Ansteuerung der LEDs verwendet. <sup>Z</sup>ie<sup>l</sup> <sup>i</sup>s<sup>t</sup> <sup>e</sup>s, den Zeitabstand vom Aufleuchten der LEDs <sup>b</sup>i<sup>s</sup> zum Schließen des Kontakts zwischen Anschluß / des Buffers und der Masse <sup>z</sup><sup>u</sup> bestimmen. <sup>S</sup>i<sup>e</sup> benötigen nicht einmal einen richtigen Taster <sup>4</sup> die Verbindung <sup>l</sup>äß<sup>t</sup> sich auch durch <sup>e</sup>i<sup>n</sup> Stück Draht herstellen. Bei geschlossenem "Schalter" (Draht oder Kabel zwischen <sup>B</sup>i<sup>t</sup> <sup>7</sup> und Masse) sollte der Wert von Bit 7 "Eins" sein. Die Abbildung zeigt die einzelnen Verbindungen:

![](_page_11_Figure_4.jpeg)

Das Testprogramm stellt das Daten-Richtungs-Register <sup>f</sup>ü<sup>r</sup> <sup>B</sup>i<sup>t</sup> <sup>7</sup> auf Eingabe, <sup>a</sup>ll<sup>e</sup> anderen <sup>B</sup>it<sup>s</sup> auf Ausgabe und setzt den Inhalt des Datenregisters auf Null. Nach einer kurzen Wartezeit werden die LEDs eingeschaltet und die interne "Uhr" des Rechners gestartet. Die Zeitabnahme <sup>l</sup>äuft, <sup>b</sup>i<sup>s</sup> <sup>B</sup>i<sup>t</sup> 7 durch Schließen des Kontaktes "LOW" wird. Nicht vergessen: Die LEDs sind <sup>s</sup><sup>o</sup> angeschlossen, daß <sup>s</sup>i<sup>e</sup> bei einer Null im Datenregister leuchten!

![](_page_11_Figure_6.jpeg)

### **Tips für die Praxis**

**Verdrahtung der Buffer-Box** 

Leuchtdioden Ziehen Sie ein Stück verzinnten Draht durch<br>Leuchtdioden die Anschlüsse der Steckbuchsen und löten Sie es an jedem Kontakt sorgfältig fest. Von einem 20 cm langen Stück Flachbandkabel werden drei Leitungen (ohne Farbkennung)<br>entfernt. Die Enden der neun übrigen Leitungen abisolieren und verzinnen. Die farbig markierte Leitung an den blanken Draht <sup>1</sup>6 <sup>t</sup>en, die anderen acht werden von links nach rechts mit den einzelnen Buchsen verbunden. Jede Lötstelle auf elektrischen Kontakt prüfen!

Telefon-Buchsen

Flachbandkabel

\_ Drahtbrücken

**Dioden** 

Kondensator 1uF-Elektrolyt-**Spannungsregler** 

 $\overline{\phantom{a}}$ Brückengleichrichter

<sup>~</sup> Spannungsregler

 $^{+}$ - 1uF-Elektrolyt-Kondensator

#### **Aufbau der Hauptplatine**

Die abgebildete Platine mit 30 Leiterbahnen à 45 Löcher paßt genau in unser Gehäuse. Wenn Sie beim Bestücken der Zeichnung folgen, kann es eigentlich kaum Schwierigkeiten geben. Sie sollten so wenig Lötzinn wie möglich verwenden, damit es keine Kurzschlüsse auf der Platine gibt. Dioden, Elektrolyt-Kondensatoren, Gleichrichter und Spannungsregler müssen in der angegebenen Richtung eingebaut werden - beachten Sie also unbedingt die Plus/Minus-Zeichen der Bauteile. Sie müssen sorgfältig löten, ohne jedoch die wärmeempfindlichen Bauteile länger als nötig zu "braten". Die Sockelanschlüsse möglichst ohne großen Kraftaufwand in die entsprechenden Löcher einschieben.

Sind alle Bauteile an ihrem Platz, werden die Leiterbahnen genau nach Plan durchtrennt. Das geht entweder mit einem Spezialwerkzeug oder mit einem Spiralbohrer, den man zwischen den Fingern dreht. Kupferspäne sorgfältig entfernen. Danach können Sie das Flachkabel und den Sockel festlöten. Vorsicht beim Anschluß der User-Port-Leitung - die beiden Masse-Anschlüsse müssen in Loch 1 und 10 (von der Platinenkante gezählt) sitzen. Die Datenleitungen gehören in die Löcher 2 bis 9, der Anschluß mit dem niedrigsten Wert liegt also der Platinenkante am nächsten.

Jetzt brauchen Sie nur noch die Löcher für Drähte und Stecker ins Gehäuse zu schneiden die Platine dient dabei als Schablone.

<sup>1</sup><sup>0</sup> REM \* ACORN REAKTIONSZEIT \*\*

15 :<br>20 DDR—&FE62: DATREG—&FE60<br>30 ?DDR—127: REM ZEILEN 0—6 OUTPUT<br>40 ?DATREG—127: REM LEDS AUS

- 
- 50 :<br>60 CLS: PRINT "FERTIG"

70 DELAY−3000+RND(9000)<br>80 FOR I−1 TO DELAY:NEXT:REM DELAY SCHLEIFE

- <sup>8</sup><sup>5</sup> FOR D=1 TO 200:NEXT <sup>D</sup> 9:
- 97 REPEAT UNTIL ?DATREG AND 128-1

100 ?FE60=0: REM LEDS AN 110 TIME =0: REM UHR INIT

120 REPEAT

- 130 UNTIL ?DATREG AND 128=0: REM S/W ON
- 140 :<br>150 PRINT "ZEIT BETRUG— "TIME/100"SEK." 160 END

Das Programm verwendet den Befehl TIME, der zur Ausgabe der verstrichenen Hundertstelsekunden <sup>s</sup>ei<sup>t</sup> dem letzten TIME = <sup>0</sup> <sup>f</sup>ührt. <sup>M</sup>i<sup>t</sup> dem logischen AND <sup>i</sup><sup>n</sup> <sup>Z</sup>eil<sup>e</sup> <sup>1</sup>3<sup>0</sup> kann <sup>B</sup>i<sup>t</sup> <sup>7</sup> (Wert <sup>1</sup>28) unabhängig von den anderen <sup>B</sup>it<sup>s</sup> im Datenregister geprüft werden. Beim Schließen des Kontakts <sup>f</sup>äll<sup>t</sup> sein Wert von Eins auf Null ab.

Das entsprechende Programm für den Commodore 64 unterscheidet sich durch den Befehl TI. Anders als TIME gibt TI die Länge der seit dem Einschalten des Rechners verstrichenen <sup>Z</sup>ei<sup>t</sup> <sup>i</sup><sup>n</sup> Sechzigstelsekunden <sup>a</sup>us. Also muß von der Zeit <sup>T</sup><sup>I</sup> am Ende des Intervalls die Zeit <sup>T</sup><sup>I</sup> von dessen Anfang abgezogen werden, um <sup>d</sup>i<sup>e</sup> tatsächliche Zeitspanne zwischen dem Aufleuchten der LEDs und dem Schließen des Kontakts <sup>z</sup><sup>u</sup> bestimmen.

- <sup>1</sup><sup>0</sup> REM \*\* <sup>C</sup> <sup>6</sup><sup>4</sup> REAKTIONSZEIT \*\*
- 20:
- 30 DDR=56579: DATREG=56577<br>40 POKE DDR,127: REM ZEILEN 0-6 OUTPUT
- <sup>5</sup><sup>0</sup> POKE DATREG,127: REM LEDS AUS
- 60:
- 70 PRINT CHR\$(147): REM SCHIRM LOESCHEN<br>80 PRINT "FERTIG"<br>90 DE—3000+INT(9000\*RND(1))
- 100 FOR N=1 TO DE:NEXT: REM DELAY SCHLEIFE
- 110: 120 POKE DATREG,0: REM LEDS AN
- 
- 130 T—TI: REM START ZEIT<br>140 IF PEEK(DATREG) AND 128<>0 THEN 140
- 150:
- .<br>160 TM—(TI—T)/60: REM RECHENINTERVALL<br>170 PRINT "ZEIT BETRUG— ";TM;"SEK."
- 180 END

Im nächsten Kursabschnitt wollen wir höhere Ausgangsspannungen erzeugen, <sup>m</sup>i<sup>t</sup> denen Motoren angetrieben werden können. Außerdem sollen Programme für die Steuerung von Geschwindigkeit und Laufrichtung entstehen.

#### **Kleine Experimente**

1) Schreiben Sie ein Programm, das die LEDs nacheinander aufleuchten läßt.

2) Ändern Sie das Programm, so daß LED 0 bis 6 nacheinander aufleuchten, die Laufrichtung sich aber mit einem Schalter in Leitung 7 umkehren läßt. Können Sie auch ein Lauflicht aus je drei LEDs programmieren?

3) Simulieren Sie mit sechs LEDs und einem Schalter einen Würfel.

4) Imitieren Sie mit drei LEDs die Funktion einer Verkehrsampel.

5) Schreiben Sie ein Programm, das die während einer Rotphase ankommenden "Autos" (Schaltimpulse) zählt. Bei mehr als 10 Autos oder einer Wartezeit von mehr als 1 Minute soll die Ampel umschalten.

#### Lösungsvorschläge

für die Experimente der letzten Seite

### LED-Lauflicht (I)

- REM CEM <4 VERSION 2.1
- 20 DDR=56579: DATREG=56577<br>30 POKE DDR,255: REM ALL OUTPUT
- 
- 
- $60$  FOR  $N=1$  TO 7
- FORE DATREGS, 255 iC ONS Ren BEL VERSION 2.3
- 80 NEXT N
- 90 IF A\$="" THEN 50

#### 100 END

- REM BEC VERSION 2.1
- DOR=4FE42:0ATREG=4FES0 30 PDDR=255: REM ALL OUTPUT
- 40 PDATREG=255: REM ALL LEDS OFF
- REPEAT
- AE=INKEY\$(1)
- FOR N=ü TO <sup>7</sup>  $0000009$ at en N
- 80 ?DATREG=255-(2°N)
- FOR O=1 TO 200: NEXT © **90 NEXT N**
- 00 UNTIL A\$<> Deu] So mr mnt
- 10 END

- 10 REM CBM 64 VERSION 2.2 | 40 POKE DATREG, 255: REM ALL LEDS OFF<br>20 DDR=56579: DATREG=56577 | 45 REM BIT2=RED, BIT1=AMBER, BIT0=GREE DOR=S65797: DATREG=56577 <sup>4</sup><sup>5</sup> REM BITZ=RED, BIT1=AMBER , <sup>6</sup><sup>1</sup> TO=GREEN POKE DDR,127: REM L7 INPUT<br>ROME RATREC OFF. REM ALL LEDG OFF. (8 CEI AI, AM=255-2:GN=255-1 POKE DATREG,255: REM ALL LEDS OFF GET At GET A<sup>\*</sup> POKE DATREG,RD FOR N=0 TO 7 STEP S<br>70 POKE DATREG,255-(2^N) TO POKE DATREG,RD+AM POKE DATREG,RD+AM POKE DATREG, 255-(2°N) | 90 POKE DATREG, RD+AM 90 IF PEEK (DATREG) AND 128=0 THEN  $S=-1$  110 POKE DATREG,GN 100 IF PEEK(DATREG) AND 128=1 THEN  $S=1$  120 FOR N=1 TO 200 {10 <sup>I</sup><sup>F</sup> At="" THEN <sup>5</sup><sup>0</sup> <sup>3</sup><sup>0</sup> <sup>I</sup><sup>F</sup> Ag="" THEN <sup>4</sup><sup>0</sup> 120 END <sup>i</sup><sup>f</sup> FEM BEC VERSION 2.2 <sup>s</sup> DOR=&FES2:DATREG=&FESO :S=<sup>1</sup> TOCOR=12%: REM L? INFUT 40 PDATREG=255: REM ALL LEDS OFF REPEAT  $60$  A\$=INKEY\$(1) 70 FOR N=0 TO 7 STEP S ?DATREG=255-(2°N) FOR D=1 TO ZUO:MEXT <sup>D</sup>  $90$  IF DATREG AND 128=0 THEN S=-1 ELSE S=1<br>100 NEXT N 0<br>0<br>5<br>0<br>5<br>0 90
- 

### LED-Lauflicht (III)

Damit <sup>d</sup>re<sup>i</sup> LEDs zusammen aufleuchten, müssen <sup>S</sup>i<sup>e</sup> nur zwei Zeilen von Programm II ändern:

 $\begin{array}{c|c|c|c|c|c} \hline \text{C} & \text{C} & \text{C} & \text{C} & \text{C} & \text{C} \\ \hline \text{CBM} & \text{UERSION} & & & & \end{array} \hspace{1.5cm} \begin{array}{c} \hline \text{Rmpel (II)} & \text{C} & \text{C} \\ \hline \text{A} & \text{M} & \text{M} & \text{M} \\ \hline \text{A} & \text{M} & \text{M} & \text{M} \\ \hline \end{array}$ 70 FOKE DATREG,  $255-(2^{\circ}N)+2^{\circ}(N-1)+2^{\circ}(N-2))$  Experiment 4 etwas ab: BBC VERSION<br>To con M o To 7 OTCD on M US No US No US NOT USED ON WERSION ou version<br>70 FOR N=2 TO 7 STEP S<br>80 ?DATREG=255-((2°N)+2°(N-1)+2°(N-2)) SO POKE DDR,127: REM L7 INPUT

5 T=TI: REM INIT TIMER Ec ee <sup>&</sup>gt;<sup>=</sup> <sup>I</sup> <sup>F</sup> <sup>P</sup>EE<sup>K</sup> <sup>Ü</sup> <sup>C</sup><sup>T</sup> <sup>R</sup>EG: <sup>&</sup>lt; <sup>F</sup><sup>a</sup> <sup>0</sup>9] [<sup>i</sup> <sup>&</sup>lt;<sup>a</sup> <sup>i</sup> <sup>T</sup>HE<sup>H</sup> i+ <sup>1</sup>

langen isolierten Stück Litze (etwa eine einstecker verbunden. Mit so einer "Brücke" können Sie zwei Buchsen verbinden. Sie brauchen acht Stück.

![](_page_13_Picture_32.jpeg)

### **Würfel**

- 10 REM CBM 64 VERSION 2.3 20 DDR=56579: DATREG=56577 30 POKE DDR, 127: REM L7 INPUT 40 POKE DATREG, 255: REM ALL LEDS OFF GET At <sup>I</sup><sup>F</sup> PEEKCDATREG? AND 128<20 THEN <sup>4</sup><sup>0</sup> 60 IF PEEK(DATREG) AND 128()0 THEN 60<br>70 NR=INT(RND(1)\*6)+1: REM SELECT NO. <sup>P</sup>UK<sup>E</sup> <sup>D</sup>OR, <sup>22</sup>9: u <sup>A</sup>LL <sup>O</sup>UTPU<sup>T</sup> <sup>F</sup>OK<sup>E</sup> <sup>D</sup>ATREG, <sup>2</sup>55-¢¢C2°\*NRI-1<sup>3</sup> - FORE DATREG,255: REM ALL LEDS OFF <sup>I</sup><sup>F</sup> PEEKS (DATREG)- AND 126431 THEN <sup>F</sup><sup>ü</sup> DEN) ß  $\begin{array}{|c|c|c|c|c|}\n\hline\n\text{G0} & \text{GET A#} \\
\hline\n\text{G0} & \text{FOR N}=1 & \text{T0} & \text{S0}\n\end{array}\n\quad\n\begin{array}{|c|c|c|c|c|}\n\hline\n\text{G10} & \text{IF A#}= \text{" THEN 50}\n\hline\n\text{I10 END}\n\end{array}\n\quad\n\begin{array}{|c|c|c|c|c|c|}\n\hline\n\text{I10} & \text{I10 END}\n\hline\n\end{array}\n\quad\n\begin{array}{|c|c|c|c|c|c|$ PUKE DATREG,Z55−CZTN)<br>NEXT N DRESSE:DATREG=&FE62:DATREG=&FE60:S=1 30 PDDR=127: REM L7 INPUT U YDDR=12/: REM L/ INPUT<br>8 ?DATREG=255: REM ALL LEDS OFF<br>0 REPEARCEMENTS 1<br>cn 4<br>fo 4<br>fo  $\frac{1}{2}$   $\frac{2}{3}$   $\frac{4}{5}$   $\frac{5}{6}$   $\frac{4}{7}$ 6 NUMBER≔RND(6): REM SELECT NUMBER<br>5 For D≐1 To 200:Next d<br>8 2d4IRE8=255-((2^NUMBER)=1) 7DATREG=255: REM ALL LEDS OFF<br>REPEAT<br>A\$=INKEY\$(1)<br>REPEAT UNTIL (?DATREG AND 128)=0<br>NUMBER=RND(6): REM SELECT NUMBER 2001NEAT D<br>2001REG=255-((2^NUMBER)-1) 5 FOR D=1 TO 200:NEXT D<br>0 ?DATREG=255-((2^NUMBER)-1)<br>0 REPEAT UNTIL ?DATREG AND 128<br>0 UNTIL A4/\"" Moa oi
	-
	- t 20 END

### Ampel (I)

10 REM CBM 64 VERSION 2.4 LED-Lauflicht (II)  $\frac{10 \text{ km}}{20 \text{ DDR} = 56577}$ : DATREG=56577 <sup>3</sup><sup>0</sup> POKE DDR,255: REM ALL OUTPUT NEXT <sup>N</sup> FOR N=1 TO 40:NEXT:REM DELAY LOOP <sup>1</sup> ur, 100 IF PEEK(DATREG) AND 128=1 THEN S=1  $\,$  120 For N=1 To 200:NEXT: REM DELAY LOOP NEXT <sup>N</sup> FOR M=1 TO 200:NEXT:REM DELAY LOOP pet 5 an 110 UNTIL A≢∢>""<br>120 END 120 END 120 END 120 END 120 END 120 END 120 END 120 END 120 END 120 END 120 END 120 END END  $\frac{1}{20}$  FOR N=1 TO 40 :NEXT:REM DELAY LOOP <sup>2</sup><sup>0</sup> ?OATREG=GREEN 60  $\frac{1}{1}$ 10 REM BBC VERSION 2.4 888<br>E&FE<br>R=25<br>R=255<br>EAT<br>EAT AY AP ot ot Ea 'O REPEAT<br>0 A\$=INKEY\$(100) 50 REM BIT2=RED, BIT1=AMBER,BIT0=GREEN<br>60 RED=255-4:AMBER=255-2:GREEN=255-1<br>70 REPEAT 880<br>2FB<br>= 25<br>REN<br>255<br>AT - In⊐  $\frac{1}{2}$  BEER SE PEER SE PEER  $00000$ 80 A\$=iNkey\$(100)<br>85 For D=i To 200:Next d<br>90 ?Datreg=Red et Co G

- TSC FORTNED-ONLER<br>140 FOR N=1 TO 200:NEXT:REM DELAY LOOP<br>150 UNTIL A\$<>""
- 1.60 END

Ändern Sie die Lösung von

- 
- 
- 
- 
- 

- 
- 
- 
- e di
- 

# Der ACT Apricot

Der Apricot wird von der britischen Firma ACT hergestellt, <sup>d</sup>i<sup>e</sup> auch den erfolgreichen Sirius-Computer baute. Das Gerät besteht aus drei Teilen - dem Prozessorgehause, einem Bildschirm und einer separaten Tastatur.

er Apricot ist in zwei Versionen erhältlich: en Apricot ist in zuster eingebauten Diskettenlaufwerken im 31/2-Zoll-Format oder mit einem 31/2-Zoll-Laufwerk und einer 10 MByte-Festplatte. Da der Apricot für den kommerziellen Einsatz konzipiert wurde, besitzt <sup>e</sup><sup>r</sup> weder Farbgrafik noch Cassettenrecorderanschluß, keine Joysticks und auch keine Fernseherbuchse. Seine Standardausrüstung umfaßt einen Monochrom-Monitor, einen parallelen Druckeranschluß, eine RS232-Schnittstelle, eine Buchse <sup>f</sup>ü<sup>r</sup> eine Maus, Software und eine ausgezeichnete Tastatur.

Das 1nteressanteste Merkmal des Apricot <sup>i</sup>s<sup>t</sup> seine flexible und ungewöhnliche Tastatur. Neu ist dabei der Microscreen – eine LCD-Anzeige mit zwei Zeilen zu <sup>j</sup><sup>e</sup> 40 Zeichen, die sich rechts oberhalb des Tastenfeldes befindet. Beim Einschalten des Gerätes zeigt der Microscreen Wochentag, Monat, Jahr und <sup>Z</sup>ei<sup>t</sup> <sup>a</sup>n. Über ein Hilfsprogramm lassen sich Datum und Zeit ändern. Die batteriegetriebene Uhr des Computers läuft auch nach dem Abschalten weiter.

#### Einführung <sup>m</sup>i<sup>t</sup> The Manager

Beim Einschalten des Gerätes wird automa<sup>t</sup>isc<sup>h</sup> <sup>e</sup>i<sup>n</sup> Testprogramm aufgerufen, das <sup>d</sup>i<sup>e</sup> Größe des verfügbaren Speichers anzeigt (die standardmäßigen 265 KByte lassen sich <sup>a</sup>u<sup>f</sup> 168 KByte ausbauen) und den Einsatz der MS-DOS-Systemdiskette verlangt. Anwender, die <sup>m</sup>i<sup>t</sup> den Betriebssystemen CP/M und MS-DOS nicht vertraut sind, können über ein benutzerfreundliches Menü namens "The Manager" die Anwendungssoftware (zum Beispiel Super-Calc, Multiplan, Microsoft-BASIC) auswählen oder Hilfsprogramme (beispielsweise die Tastaturanpassung oder den Zeicheneditor) aufrufen.

Der Microscreen <sup>i</sup>s<sup>t</sup> programmgesteuert und kann nicht nur Datum und <sup>Z</sup>ei<sup>t</sup> anzeigen. Die Funktionen von sechs programmierbaren Tasten lassen sich jederzeit auf dem LCD-Schirm darstellen. Auch können Menüoptionen, die auf dem Monitor angezeigt werden, auch auf dem Microscreen erscheinen. Über die Funktionstasten lassen sich ebenso Abläufe auslösen wie über <sup>d</sup>i<sup>e</sup> Anwahl der entsprechenden Bildschirmoption mit den Cursortasten. Hierbei stört nur, daß <sup>d</sup>i<sup>e</sup> Membrantasten schwergän-

![](_page_14_Picture_8.jpeg)

giger sind als die gewohnten Schreibmaschinentasten des übrigen Feldes.

Es gibt weiterhin acht normale Funktionstasten, die mit Standardfunktionen wie HELP, PRINT, MENU, FINISH beschriftet <sup>s</sup>ind. Über das mitgelieferte Hilfsprogramm Keyedit lassen sich <sup>a</sup>ll<sup>e</sup> Tasten neu definieren. Obwohl die Plazierung der Control- und Escape-Tasten etwas ungewöhnlich <sup>i</sup>st, entspricht die Tastatur dem, was man von einem kommerziellen Gerät erwartet. Für den Transport läßt sich die Tastatur <sup>i</sup><sup>n</sup> die Unterseite des Gerätes einrasten.

Im Lieferumfang des Apricot enthalten <sup>i</sup>s<sup>t</sup> außer einer Reihe von Systemprogrammen auch SuperCalc, das mit dem Modul Super-Planner für schnelle Berechnungen <sup>z</sup>u<sup>r</sup> Verfügung <sup>s</sup>teht. Mitgeliefert werden auch MS-DOS von Microsoft, CP/M-86 sowie Concurrent CP/M <sup>v</sup>o<sup>n</sup> Digital Research, <sup>f</sup>erne<sup>r</sup> ein Kommunikationsprogramm, das den Datenaustausch <sup>m</sup>i<sup>t</sup> anderen Apricots, dem Sirius und dem IBM PC ermöglicht. Von SuperCalc wird nur die Version Eins mitgeliefert. Version Zwei und Drei werden jedoch preiswert angeboten.

Kurz nach der Vorstellung des Apricot wurde <sup>k</sup>ritisiert, daß das MS-DOS schlecht angepaßt und <sup>z</sup><sup>u</sup> langsam sei. Das Problem scheint inzwischen jedoch gelöst zu sein. Doch obwohl die mitgelieferte Anwendungssoftware ausreichend schnell arbeitete und die Benchmark-Programme zum Testen des MSBASIC von MI-

Der ACT-Apricot sieht ungewöhnlich und interessant aus. Die Maschine zeichnet sich durch viele beachtenswerte Merkmale <sup>a</sup>us. Darin eingebaut <sup>i</sup>s<sup>t</sup> ein 16-Bit-Microprozessor <sup>|</sup> mit einem Standard von 265 K RAM. Mitgelie<sup>f</sup>er<sup>t</sup> wird ein Monitor von hoher Qualitat.

![](_page_15_Picture_1.jpeg)

crosoft ebenfalls mit annehmbarer Geschwindigkeit liefen, vermittelt der Apricot den Eindruck, daß <sup>e</sup><sup>r</sup> nicht <sup>s</sup><sup>o</sup> schnell arbeitet, wie man es von einer Maschine mit einem 8086-Prozessor erhofft.

Die Dokumentation von Apricot enthält eine Einführung <sup>f</sup>ü<sup>r</sup> Anfänger, einen umfassenden Führer durch das MS-DOS-Betriebssystem, Leitfäden <sup>f</sup>ü<sup>r</sup> SuperCalc und SuperPlanner und ausführliche Handbücher <sup>f</sup>ü<sup>r</sup> WordStar und Multiplan. ACT bietet nur wenige Hardwareinformationen, <sup>d</sup>i<sup>e</sup> Systemprogramme <sup>f</sup>ü<sup>r</sup> <sup>d</sup>i<sup>e</sup> Einrichtung des Computers lassen jedoch kaum einen Aspekt unberücksichtigt. Informationen über die Speicheraufteilung oder Systemaufrufe können angefordert werden.

Da der Apricot sehr auf den kommerziellen Einsatz ausgerichtet wurde, eignet <sup>e</sup><sup>r</sup> sich nicht <sup>f</sup>ü<sup>r</sup> den Hobbyisten. Sollte das Gerät den gleichen Erfolg haben wie der Sirius von ACT, werden unabhängige Hersteller schon bald Zusatzgeräte anbieten, während ACT selbst weitere Speicherplatinen und <sup>e</sup>i<sup>n</sup> Modem <sup>a</sup>u<sup>f</sup> den Markt bringt. Selbst wenn der <sup>f</sup>ü<sup>r</sup> einen kommerziellen Computer vertretbare Preis außer acht gelassen wird, <sup>i</sup>s<sup>t</sup> der Apricot schon durch <sup>d</sup>i<sup>e</sup> verfügbare MS-DOS-Software <sup>a</sup>ttraktiv.

![](_page_15_Picture_5.jpeg)

Außer den hochwertigen Tasten besitzt der Apricot sechs Folientasten, die <sup>i</sup><sup>n</sup> verschiedenen Programmen Spezialfunktionen ausführen. Da diese Funktionen sich von Programm zu Programm verändern, zeigt der Apricot die augenblicklichen Funktionen auf dem LCD-Schirm <sup>a</sup>n.

![](_page_15_Picture_7.jpeg)

Der Apricot XI Da die Kapazität der Microdisketten begrenzt <sup>i</sup>st, bietet ACT den schwarzen Apricot <sup>X</sup><sup>I</sup> an. <sup>E</sup><sup>r</sup> be<sup>s</sup>itz<sup>t</sup> eine 10-MB-Festplatte.

> LCD-Anzeige Die zweizeilige Flüssigkristallanzeige kann als Kalender/Uhr oder <sup>a</sup>l<sup>s</sup> Bildschirmersatz genutzt werden.

> > $\infty$

#### Funktionstasten Diese Tasten enthalten Standardfunktionen wie HELP und REPEAT, die

in verschiedenen Programmen zur Änwendung kommen.

Folientasten für

Die Funktionen dieser speicher sechs programmierbaren Standardmä Tasten können <sup>a</sup>u<sup>f</sup> dem Apricot mit LCD-Schirm angezeigt werden. ausgerüstet

Der Monitor

Sony-

Microlaufwerke Auf den  $3\frac{1}{2}$ -Zoll-Microdisketten lassen sich <sup>j</sup><sup>e</sup> 315K speichern.

 $\overline{\phantom{a}}$ 

Funktionsaufrufe 256K-Arbe'

![](_page_15_Picture_15.jpeg)

#### Obwohl der Bildschirm eine Diagonalweite von nur <sup>2</sup><sup>3</sup> cm besitzt, kann er im Textmodus <sup>5</sup><sup>0</sup> Zeilen mit je 132 Zeichen darstellen. Standard sind jedoch <sup>2</sup><sup>5</sup> Zeilen zu <sup>j</sup><sup>e</sup> <sup>8</sup><sup>0</sup> <sup>m</sup><sup>e</sup> Zeichen. Die Schrift <sup>i</sup>s<sup>t</sup> gut lesbar, und der Bildschirm <sup>i</sup>s<sup>t</sup> mit einer nicht reflektierenden Schicht Ausgal ausgerüstet. Aufgrund Ein zwe der Größe des Monitors sor steu kann der Apricot nicht Ausgab den Anspruch erheben, "tragbar" zu sein. Haupt einheit plus Monitor wiegen zwölf Kilo.

![](_page_15_Picture_17.jpeg)

Chip <sup>f</sup><sup>ü</sup>

Bildschirm <sup>|</sup> Ein hochauflösender Bildschirm mit grin: Phosphoranzeige <sup>b</sup>i<sup>e</sup> eine gut lesbare An:

#### **Hardware**

### ACT Apricot

#### **ABMESSUNGEN**

488 x 413 x 313 mm

#### ZENTRALEINHEIT

8086 mit der Möglichkeit, einen<br>8087-Mathematikprozessor zu-<br>sätzlich anzuschließen.

#### **SPEICHERKAPAZITÄT**

256 K RAM, auf 768 K zu erwei tern.

#### BILDSCHIRMDARSTELLUNG

Text kann mit 50 Zeilen zu je 132 Zeichen oder mit 25 Zeilen zu je 80 Zeichen dargestellt werden. Die grafische Auflö sung beträgt 800 x 400 Punkte einfarbig.

#### SCHNITTSTELLEN

Centronics, RS232, Buchse für eine "Maus", interne Steckleisten für Erweiterungen.

#### DISKETTENSTATIONEN

Ein oder zwei Laufwerke für Microdisketten von Sony. 315K oder 720K. Der Apricot XI hat eine 10-MB-Festplatte und ein Microlaufwerk.

#### BETRIEBSSYSTEME

MS-DOS, CP/M-86 und Con current CP/M-86.

#### TASTATUR

90 Schreibmaschinentasten und sechs programmierbare Folientasten, deren Funktionen auf der LCD-Anzeige darge stellt werden können.

#### **HANDBÜCHER**

Umfassend und gut aufgebaut.

#### **STÄRKEN**

Eine angenehme Maschine, die bessere Eigenschaften hat als viele Bestseller der kom merziellen Computer. Das Ge rät sieht außerdem gut <sup>a</sup>us.

#### **SCHWÄCHEN**

Obwohl der Apricot für seinen Preis einiges bietet, ist er für den Hobbyprogrammierer zu teuer.

RS232-Schnittstelle Uber diese serielle

Schnittstelle können beispielsweise Drucker oder spielsweise Drucker oder<br>Modems angeschlossen werden.

> Centronics-Schnitt stell e

Das ROM des Apricot enthält ein Boot-Modul und Programme für den automatischen Selbsttest.

**Steckleisten** 

setzen.

g ì, In diese zwei Steckleisten lassen sich weitere Platinen wie etwa Speichererweiterungen ein-

.

**ROM** 

its.

tet eige.

### Big ist der<br>256K RAM

r Ein-

ė iter Microprozes ert die Ein- und<br>efunktionen.

**Zentraleinheit** CPU ist der 16-Bit-Prozessor 8086.

apricot

**Steckleiste** für den 8087 Hier läßt sich ein zweiter Prozessor für schnelle mathematische Berech nungen einsetzen.

855

!

# Rechner-Addition

Im ersten Abschnitt des Kurses haben wir <sup>d</sup>i<sup>e</sup> drei grundlegenden logischen Operationen (AND, OR und NOT) sowie das Prinzip einfacher Logikschaltungen kennengelernt. Danach <sup>i</sup>s<sup>t</sup> <sup>e</sup><sup>s</sup> nun leicht zu verstehen, wie der Computer eine Addition ausführt.

ie algebraische Behandlung logischer Beziehungen wird nach dem Mathematiker George Boole (1815-1864) "Boolesche Algebra" genannt. Im Computerbereich ist die Boolesche Algebra unverzichtbar, weil sie die mathematische Vereinfachung logischer Schaltungen ermöglicht. <sup>I</sup><sup>n</sup> der Praxis bedeutet das: weniger Gatterbausteine <sup>f</sup>ü<sup>r</sup> eine gegebene Funktion – und damit eine höhere Arbeitsgeschwindigkeit.

Die Boolesche Symbolik <sup>f</sup>ü<sup>r</sup> <sup>d</sup>i<sup>e</sup> Ausgabe der drei wichtigsten logischen Gatter kennen <sup>S</sup>i<sup>e</sup> <sup>b</sup>ereits: AND (A.B), OR (A+B) und NOT  $(\overline{A})$ . Kompliziertere Schaltungen entstehen durch Zusammensetzung dieser Ausdrücke.  $X=\overline{A}+A.B$  entspricht zum Beispiel dieser Schaltung:

![](_page_17_Figure_5.jpeg)

Wichtig ist die Reihenfolge, in der die Operationen AND und OR ausgeführt werden. Dabei <sup>g</sup>il<sup>t</sup> <sup>d</sup>i<sup>e</sup> Regel AND <sup>v</sup>o<sup>r</sup> OR (und <sup>v</sup>o<sup>r</sup> NOT). Diese Reihenfolge läßt sich mit Hilfe von Klammern ändern. Beispiel:  $X=(A+B).B$ . In diesem Ausdruck werden <sup>A</sup> OR B <sup>m</sup>i<sup>t</sup> dem entgegengesetzten Wert von <sup>B</sup> durch AND verknüpft. Hier die Schaltung:

![](_page_17_Figure_7.jpeg)

Meist <sup>i</sup>s<sup>t</sup> es einfacher, Schaltungen, die den Booleschen Ausdrücken entsprechen, vom Ausgang her zu zeichnen – es wird auf diese Art übersichtlicher.

OR kann zwei unterschiedliche Bedeutungen annehmen. Als Booleschen Ausdruck kennen Sie es bisher <sup>i</sup><sup>n</sup> dieser Bedeutung:

Das eine OR das andere OR beide.

Es gibt aber eine zweite, <sup>f</sup>ü<sup>r</sup> Logikschaltungen sehr wichtige andere Bedeutung dieses Ausdrucks:

Das eine OR das andere, aber nicht beide. Ein Beispiel <sup>f</sup>ü<sup>r</sup> das einschließende OR ware, daß Sie zur Teilnahme an einem Zweirad-Rennen ein Fahrrad OR ein Motorrad haben müßten – Sie dürfen aber auch beides besitzen. Anders bei Gegenüberstellungen: <sup>S</sup>i<sup>e</sup> können nur entweder groß OR klein sein - da beides nicht gleichzeitig wahr sein kann, schließt dieses OR die Richtigkeit einer der beiden Behauptungen <sup>a</sup>us.

#### Das Exklusiv-OR

<sup>I</sup><sup>n</sup> Logikschaltungen wird das ausschließende OR (XOR) durch Kombination aus AND, OR und NOT-Gattern erzeugt. Wahrheitstabelle:

![](_page_17_Picture_2886.jpeg)

![](_page_17_Picture_2887.jpeg)

Wie aus der zweiten und dritten Spalte sicht<sup>b</sup>ar, erscheint am Ausgang <sup>d</sup>i<sup>e</sup> <sup>E</sup>ins, wenn

NOT(A) und <sup>B</sup> durch AND

#### OR

<sup>A</sup> und NOT(B) durch AND verknüpft werden. Der Boolesche Ausdruck dafür heißt X=A.B+A.B. Eine der möglichen Logikschaltungen <sup>f</sup>ü<sup>r</sup> die ausschließende OR-Funktion (Exklusiv-OR) sieht <sup>s</sup><sup>o</sup> aus:

![](_page_17_Figure_21.jpeg)

Für die Schaltung werden insgesamt fünf Gat<sup>t</sup>e<sup>r</sup> gebraucht. <sup>S</sup>i<sup>e</sup> werden später sehen, daß sich diese Anzahl durch Anwendung der Boo-

leschen Algebra auf vier vermindern <sup>l</sup>äßt.

Obwohl <sup>d</sup>i<sup>e</sup> meisten Heimcomputer alle Rechenfunktionen beherrschen, wird nur die Addition von den üblichen Logik-Bausteinen direkt ausgeführt. Die anderen Rechenarten basieren auf der Verbindung integrierter Additions-Schaltungen mit spezieller Steuerungs-Software. Bevor wir näher auf die technische Realisierung der binären Addition eingehen, müssen <sup>w</sup>i<sup>r</sup> einen Blick auf <sup>d</sup>i<sup>e</sup> Theorie des Additionsprozesses selbst werfen. Beispiel:

![](_page_18_Picture_1837.jpeg)

Betrachten Sie die Zweier-Spalte allein, und untersuchen <sup>S</sup>i<sup>e</sup> die verschiedenen Ein- und Ausgaben von und <sup>z</sup><sup>u</sup> dieser Spalte. Eingaben: Zwei <sup>B</sup>it<sup>s</sup> sollen addiert werden, außerdem kommt der Übertrag von der vorhergehenden Spalte hinzu. Ausgaben: ein Bit in die Zweier-Zeile des Ergebnisses, ein <sup>B</sup>i<sup>t</sup> Übertrag zur nächsten Spalte. Ein Addierer <sup>i</sup>s<sup>t</sup> jedes Gerät, das diese Ein- und Ausgabeprozeduren fehlerlos vollführen kann. Volladdierer sind etwas komplizierter. Wir beginnen deshalb mit einem Halbaddierer, der den Übertrag von der vorhergehenden Spalte ignoriert. - Dadurch wird das Problem zweier Eingänge und zweier Ausgänge vorläufig umgangen. Die Wahrheitstabelle eines Halbaddierers sieht <sup>s</sup><sup>o</sup> aus:

![](_page_18_Picture_1838.jpeg)

Es ist leicht ersichtlich, daß der Übertrag genau dann Eins <sup>w</sup>ird, wenn das <sup>e</sup>rst<sup>e</sup> <sup>B</sup>i<sup>t</sup> AND das zweite <sup>B</sup>i<sup>t</sup> Eins sind. Das Ergebnisbit erhält man durch Verknüpfung beider Eingänge <sup>m</sup>i<sup>t</sup> OR. Das Ergebnisbit ist also Eins, wenn das <sup>e</sup>r<sup>s</sup>t<sup>e</sup> OR das zweite <sup>B</sup>i<sup>t</sup> Eins <sup>i</sup>st, aber NOT <sup>E</sup>ins, wenn das Übertragsbit Eins ist. Diese Schaltung erzeugt das Ergebnis:

![](_page_18_Figure_7.jpeg)

#### Übung 2

1) Zeichnen Sie zu den folgenden Booleschen Ausdrücken die entsprechende Logikschaltung:

- a)  $X=(A+B).C$
- b)  $X=A.B+(A+C)$
- c)  $X=\overline{A}.B+(A+B)$
- d)  $X=\overline{A.B.}(A+B)$

2) Schreiben Sie den Booleschen Ausdruck für einen Halbaddierer. Verwenden Sie A und B als Eingänge.

3) Schreiben Sie den Booleschen Ausdruck für die beiden abgebildeten Schaltungen auf.

![](_page_18_Figure_16.jpeg)

#### Lösungen zu Übung 1

![](_page_18_Picture_1839.jpeg)

![](_page_18_Picture_1840.jpeg)

# **Sternensuche**

Für den Acorn B ist eine Fülle sogenannter "educational" Software entwickelt worden. Eines dieser Programme, "Starfinder", wurde speziell für Amateur-Astronomen gestaltet.

stronomen haben stets mit einem speziel-Stronomen naben siets ihn einem spezier-<br>Ien Problem zu kämpfen – dem Wetter. Es ist keineswegs ungewöhnlich, daß professionelle Sternkundler Wochen damit verbringen, sich auf ein besonderes Himmelsereignis vorzubereiten, um am Tage des Geschehens festzustellen, daß eine dichte Wolkendecke die Sicht nimmt. Das ist der Grund dafür, warum die meisten Observatorien an sehr hohen Standorten gebaut werden, wo die Wolkenbildung gering ist - oder sogar im All.

Mit "Starfinder" hat "Century Software" das<br>Universum auf einen kleinen Bildschirm gebracht. Die Packung enthält eine Cassette und sbuch. Starfinder erlaubt dem<br>Betrachtung jedes Teils des<br>edem beliebigen Teil der Erde Anwender die Betrachtung jedes Teils des zu jedem Zeitpunkt des 20. Jahrhunderts.

Nachdem das Programm geladen wurde, hat

![](_page_19_Picture_6.jpeg)

denen Optionen. Eine davon <sup>i</sup>s<sup>t</sup> der Blick <sup>a</sup>u<sup>f</sup> den Himmel, wie <sup>e</sup><sup>r</sup> sich derzeit darstellt. Bei ' Beginn wird der Himmel <sup>s</sup><sup>o</sup> gezeigt, wie man ihn von London aus um Mitternacht (Greenwich Mean Time) am <sup>2</sup>1, November <sup>1</sup>98<sup>4</sup> <sup>s</sup>ah.

Im <sup>o</sup>bere<sup>n</sup> <sup>B</sup>ildschirmtei<sup>l</sup> <sup>w</sup>erde<sup>n</sup> <sup>Z</sup>ei<sup>t</sup> <sup>u</sup>n<sup>d</sup> Datum angezeigt sowie die Beobachtungsposi<sup>t</sup>io<sup>n</sup> <sup>i</sup><sup>n</sup> Längen- und Breitengrad. Unter dieser Information sieht man die Sternenkarte, die den Nachthimmel <sup>v</sup>o<sup>n</sup> <sup>S</sup>üdoste<sup>n</sup> <sup>n</sup>ac<sup>h</sup> <sup>S</sup>üdwesten <sup>i</sup><sup>n</sup> einem Blickwinkel von <sup>6</sup><sup>0</sup> Grad <sup>z</sup>eigt.

Die <sup>S</sup>tern<sup>e</sup> <sup>w</sup>erde<sup>n</sup> a's <sup>w</sup>eiß<sup>e</sup> <sup>Q</sup>uadrat<sup>e</sup> <sup>d</sup>argestellt, hellere Sterne <sup>s</sup>in<sup>d</sup> größer <sup>a</sup>l<sup>s</sup> weniger helle. Bedauerlich ist, daß die Acorn-Rechner

keinen "Helligkeitsbefehl" kennen, der eine realistischere Darstellung ermöglichen würde. Die Bildschirmausgabe der Planeten ist ebenfalls rechteckig, erfolgt aber in Rot, wogegen die Sonne als großes gelbes Rechteck gezeigt wird und der Mond als kleiner gelber Punkt. Durch Einsatz der sogenannten "Raumsonde", die durch die Cursor-Steuerungstasten bewegt wird, kann man die gezeigten Sterne identifizieren. Sobald die Raumsonde (ein rotes Kreuz) über einem Stern positioniert ist, werden über der Karte die astronomischen Angaben sowie der Name des betreffenden Himmelskörpers gleichzeitig mit den Raumkoordinaten gezeigt. Letztere werden in numer<br>Form nach Höhe und Scheitelkreis ausg<br>sen. (Die Höhenangabe erfolgt als po naten gezeigt. Letztere werden in numerischer Form nach Höhe und Scheitelkreis ausgew! sen. (Die Höhenangabe erfolgt als positive<br>oder negative Zahl, wobei der Horizont den Wert Null hat. Der Azimut wird in östlichem oder westlichem Grad in bezug auf Nord angeqeben.)

Nach Rückkehr in das Hauptmenü ist es dem Benutzer möglich, den Beobachtungsstandort beliebig zu verändern, ebenfalls die Beobachtungszeit. Das Programm bietet außerdem die Option, beliebige Himmelskörper zu suchen - ob Stern, Planet oder Komet.

Das Programm ist zwar sehr umfangreich, unterliegt aber doch gewissen Beschränkur gen. Eine der offensichtlichsten ist die begrenzte Anzahl der dargestellten Sterne. Der Programmierer Alpiar hat sich entschlossen, lediglich Sterne der <sup>4</sup>. Größe und darunter <sup>i</sup>n<sup>s</sup> Programm zu integrieren ("Größe" bezieht sich auf die Helligkeit eines Sterns, wobei <sup>g</sup>ilt: <sup>J</sup> schwächer <sup>e</sup>i<sup>n</sup> Stern leuchtet, desto höher <sup>i</sup><sup>s</sup> <sup>d</sup>e<sup>r</sup> Größenwert). Das bloße Auge aber kann schon Sterne der <sup>6</sup>. Größe wahrnehmen, Folg- <sup>4</sup> <sup>l</sup>ic<sup>h</sup> sind <sup>i</sup><sup>m</sup> Programm <sup>n</sup>ich<sup>t</sup> <sup>a</sup>ll<sup>e</sup> tatsächlich | sichtbaren Sterne enthalten.

Das Anleitungsbuch erläutert den Gebrauch des "Starfinder", enthält aber außerdem Tips für Amateur-Astronomen.

Starfinder: Für den Acorn <sup>B</sup> und den Electron

Hersteller: Century Software, Portland House, 12-13 Greek <sup>S</sup>treet, London, W1V SLE

**Autoren:** Buch von Heather Couper, Programm von Alpiar

**Joystick:** Nicht erforderlich

Format: Cassette

**Vertikale Darstellung** 

# Digital Research

<sup>S</sup>ei<sup>t</sup> seiner Einführung <sup>i</sup>s<sup>t</sup> das Control Program <sup>f</sup>o<sup>r</sup> Microprozessors (CP/M) zum Industriestandard unter den Betriebssystemen geworden. Der phänomenale Erfolg von CP/M <sup>h</sup>a<sup>t</sup> <sup>d</sup>a<sup>s</sup> Leben seines Entwicklers Gary Kildall völlig verändert. Er gab seinen Beruf als Dozent auf und gründete <sup>e</sup>i<sup>n</sup> eigenes Unternehmen, Digital Research.

ary Kildall schrieb 1972 seine erste CP/M-Version, um einen Compiler (ein Übersetzungsprogramm) <sup>f</sup>ü<sup>r</sup> PL/M <sup>z</sup><sup>u</sup> schaffen. <sup>1</sup>97<sup>5</sup> schrieb <sup>e</sup><sup>r</sup> einen Editor (ED), einen Assembler (ASM) und einen Debugger (Korrektur- bzw. Fehlersuchprogramm) (DDT). <sup>E</sup><sup>r</sup> <sup>b</sup>o<sup>t</sup> das neue Betriebssystem <sup>I</sup>nte<sup>l</sup> zur Nutzung <sup>a</sup>n, doch das Unternehmen lehnte <sup>a</sup>b. Das war das Beste, was <sup>K</sup>ildall passieren konnte. Gemeinsam <sup>m</sup>i<sup>t</sup> Dorothy McEwan begann <sup>e</sup>r, <sup>e</sup>in<sup>e</sup> Reihe von Computermagazinen für Hobbyisten zu publizieren und verkaufte CP/M <sup>p</sup>rivat. <sup>K</sup>ildall<sup>s</sup> CP/M <sup>e</sup>rzielt<sup>e</sup> bald bessere Erfolge <sup>a</sup>l<sup>s</sup> <sup>d</sup>i<sup>e</sup> Magazine.

Ob <sup>e</sup><sup>s</sup> nun <sup>a</sup><sup>n</sup> der Programmart lag oder reine Glücksache war: Kildall hatte <sup>m</sup>i<sup>t</sup> diesem Betriebssystem genau das geschaffen, was eine der "Kinderkrankheiten" der Microcomputer "heilte", nämlich die mangelnde Kompatibilitat. Die Ende der siebziger Jahre wichtigsten Computer <sup>f</sup>ü<sup>r</sup> den privaten Bereich (PET, Apple und Tandy) waren mit inkompatiblen Diskettenbetriebssystemen ausgestattet. Software-Anbieter mußten sich für eines der Systeme entscheiden. Der Code mußte jeweils völlig neu erstellt werden, um Software auf einer anderen Maschine lauffähig <sup>z</sup><sup>u</sup> machen. CP/M änderte <sup>a</sup>ll <sup>d</sup>as: Seine Popularität war Grund für die meisten Hersteller, es zu adaptieren. So wurde ein echter Standard geschaffen. Viele Computerhersteller, die <sup>f</sup>ü<sup>r</sup> den Bau ihrer Rechner den Microprozessor 8080 von Intel oder den Zilog Z80 verwendeten, entschieden <sup>s</sup>ic<sup>h</sup> wegen der einfachen Handhabung und des unkomplizierten Zugnffs zu Bildschirm, Drucker, Diskettenstation und Keyboard <sup>f</sup>ü<sup>r</sup> CP/M. Mit wachsender Popularität war immer mehr CP/M-Software verfügbar, womit gleichzeitig immer mehr Firmen dieses Betriebssystem <sup>i</sup><sup>n</sup> ihre Rechner integrierten.

schon 1976 war Kildall vom Erfolg seines Produktes und der Nachfrage <sup>s</sup><sup>o</sup> überwältigt, daß er seine Professur als Computerwissenschaftler <sup>a</sup><sup>n</sup> einer Marinehochschule in Monterey aufgab und <sup>i</sup><sup>n</sup> Pacific Grove, Kalifornien, die Firma Digital Research gründete.

CP/M fand weiteren Zuspruch. Indessen widmete sich Digital Research den Mehrplatz-Systemen und entwickelte MP/M. Es war in je<sup>d</sup>e<sup>r</sup> Hinsicht <sup>m</sup>i<sup>t</sup> CP/M kompatibel, <sup>h</sup>att<sup>e</sup> aber nicht denselben Erfolg. Die Aufteilung der Anwenderbereiche und andere Konfigurationen, <sup>d</sup>i<sup>e</sup> <sup>f</sup>ü<sup>r</sup> einen Systemprogrammierer sinnvoll sein mögen, waren keineswegs einfach <sup>i</sup><sup>n</sup> der Handhabung. <sup>I</sup><sup>n</sup> manchen Bereichen wich <sup>d</sup>i<sup>e</sup> Arbeitsmethode von <sup>d</sup>e<sup>r</sup> <sup>b</sup>e<sup>i</sup> CP/M auch <sup>a</sup>b. Die rein technischen Kosten für die Herstellung von Microprozessoren sind bei gleichzei-

![](_page_20_Picture_8.jpeg)

Digital Research entwickelt Sprachen und <sup>i</sup>s<sup>t</sup> <sup>m</sup>i<sup>t</sup> DR LOGO Marktführer. Wie bei allen guten LOGO-Programmen <sup>i</sup>s<sup>t</sup> auch <sup>h</sup>ie<sup>r</sup> Grafik der wichtigste Faktor.

![](_page_20_Picture_10.jpeg)

GSX <sup>i</sup>s<sup>t</sup> ein bahn brechendes Software-Paket, das Grafikprogramme zwischen unterschiedlichen Rechnern übertragen kann, so die hier gezeigten Geschäftsgrafiken.

![](_page_20_Picture_12.jpeg)

John Rowley, Präsident von Digital Research Incorporated, rechts Gary Kildall

#### **Computer Welt**

Der Firmensitz von Digital Research Incorporated ist in Massachusetts, USA.

![](_page_21_Picture_2.jpeg)

<sup>t</sup>i<sup>g</sup> steigender Produktion erheblich gesunken. Daher sank auch der Bedarf für die gleichzei<sup>t</sup>ig<sup>e</sup> Nutzung eines Prozessors durch mehrere Anwender merklich. Somit wurde das Ganze unwirtschaftlich. <sup>|</sup>

1981 erhielt Digital Research eine Finanzspritze durch Risiko-Kapitalgesellschaften und weitete das Unternehmen <sup>z</sup><sup>u</sup> einem echten Multi <sup>a</sup>us. Das Unternehmen ist in Europa besonders weit verbreitet. Hier gibt es Niederlassungen in England, Deutschland und Frankreich. Ungefähr zur selben Zeit war Digital Research als eines der ersten Häuser darum bemüht, einen Vertrag <sup>f</sup>ü<sup>r</sup> die Entwicklung eines Betriebssystems für den neu entwickelten Personal Computer von IBM <sup>z</sup><sup>u</sup> bekommen. Zwar erhielt Microsoft den IBM-Auftrag, doch Digital Research war keineswegs geschlagen. Das CP/M <sup>f</sup>ü<sup>r</sup> <sup>d</sup>i<sup>e</sup> Intel-8088/ 8086-Prozessoren wurde überarbeitet und dem MS-DOS angepaßt.

#### Entwicklungen nur mit <sup>C</sup>

Eine der strategischen Entscheidungen bei Digital Research, aber auch vieler anderer System- und Sprachentwicklungshäuser, war, die gesamte Entwicklungsarbeit <sup>i</sup><sup>n</sup> der C-Sprache durchzuführen. Das ist <sup>f</sup>ü<sup>r</sup> die Übersetzung besonders wichtig. In <sup>C</sup> geschriebene Codierungen müssen, um auf anderen Microprozessoren zu laufen, lediglich neu kompiliert werden. Allerdings brachte dies den Vorwurf <sup>e</sup>in, die Codierung <sup>s</sup>e<sup>i</sup> sehr schwerfällig. Die Methode hat mittlerweile ungeheuer an Popularität gewonnen, und da das weit verbreitete UNIX-Betriebs-System auch <sup>i</sup><sup>n</sup> <sup>C</sup> geschrieben wurde, scheint der Trend zu dieser Sprache unaufhaltsam zu sein.

Heute bietet Digital Research eine Vielzahl von Sprachen für eine Reihe von Microcomputern <sup>a</sup>n. Der untere Marktbereich bedient die Consumer Products Division von Digital Research <sup>m</sup>i<sup>t</sup> Personal-BASIC, Personal-CP/M und einer eigenen LOGO-Version. Wie CP/M-&6 <sup>i</sup>s<sup>t</sup> auch Personal-CP/M <sup>a</sup>u<sup>f</sup> ROM gespeichert und <sup>s</sup>oll laut Vertrag mit Zilog bald auch auf einem Z80-Chip erhältlich sein. Digital Research nennt das "Microware" und ist davon überzeugt, die Vielzahl alternder Standard-CP/M-Programme dadurch <sup>z</sup><sup>u</sup> aktivieren <sup>b</sup>zw. <sup>i</sup>hr<sup>e</sup> Lebensdauer <sup>z</sup><sup>u</sup> verlängern, daß man <sup>s</sup>i<sup>e</sup> preiswert genug macht, um den Heimcomputer-Anwender zum Kauf <sup>z</sup><sup>u</sup> motivieren.

Weitere vielversprechende Entwicklungen sind VIP und GSX. VIP ist ein preiswertes "Gerüst", das es Programmautoren möglich macht, unabhängig von den verwendeten Änwendungsprogrammen eine einheitliche Schnittstelle anzusteuern. Mehrere Applikationen nutzen dieselben Datas, und diese können vom einen zum anderen übertragen werden. Unter diesem Gesichtspunkt <sup>i</sup>s<sup>t</sup> VIP Apples Lisa- und Macintosh-Technik sehr ähnlich, benötigt aber <sup>v</sup>ie<sup>l</sup> weniger Speicherplatz.

Was CP/M <sup>f</sup>ü<sup>r</sup> den Diskettenbetrieb <sup>i</sup>st, <sup>i</sup>s<sup>t</sup> GSX <sup>1</sup><sup>m</sup> Grafikbereich. Das Programm <sup>n</sup>utz<sup>t</sup> eine standardisierte Reihe von Grafikfunktionen, die auf verschiedenen Systemen <sup>l</sup>äuft. Ein GSX-Programm kann auf einem Farbbildschirm oder einem Schwarzweißschirm laufen, auf einem Matrix-Drucker oder einem Plotter, ohne daß <sup>e</sup><sup>s</sup> einer Veränderung bedarf.

Digital Research hat sich als eines der wichtigsten Software-Häuser im Microcomputergeschäft etabliert. Doch man ruht sich nicht auf seinen Lorbeeren aus. Nach Entwicklung der Programme GSX, VIP und DR LOGO <sup>i</sup>s<sup>t</sup> <sup>d</sup>i<sup>e</sup> Firma nun daran interessiert, wie Microsoft im Bereich <sup>d</sup>e<sup>r</sup> Anwendungsprogramme <sup>t</sup>äti<sup>g</sup> <sup>z</sup><sup>u</sup> werden. <sup>I</sup><sup>n</sup> Anbetracht des CP/M-Erfolges <sup>h</sup>a<sup>t</sup> die Gesellschaft beste Zukunftschancen.

# Last <sup>I</sup><sup>n</sup> First Out

Der Stack (Stapel) <sup>i</sup>s<sup>t</sup> ein <sup>f</sup>es<sup>t</sup> definierter Speicherbereich des Computers. Er steht der CPU für "Notizen" zur Verfügung und spielt beim Ablauf von Unterroutinen eine wichtige Rolle. <sup>I</sup><sup>n</sup> dieser Folge erklären wir Aufgaben und Funktionsweise des Stacks.

<sup>1</sup><sup>e</sup> Speicherverwaltung <sup>i</sup>s<sup>t</sup> die Grundlage der Assemblerprogrammierung. <sup>F</sup>as<sup>t</sup> <sup>a</sup>ll<sup>e</sup> bisher untersuchten Befehle übertragen Daten <sup>i</sup><sup>n</sup> bestimmte Speicherstellen oder laden <sup>s</sup>i<sup>e</sup> von dort. Speicherstellen können über verschiedene Adressiermethoden angesprochen werden, wobei der Operand <sup>f</sup>as<sup>t</sup> immer eine Speicheradresse enthält. Es gibt jedoch eine Befehlsklasse, <sup>d</sup>i<sup>e</sup> ohne Adreßoperanden <sup>a</sup>u<sup>f</sup> den Speicher zugreift. Diese Befehle arbeiten mit einem Speicherbereich, der als Stack (Stapel) bezeichnet wird.

Der Stack steht der CPU und dem Programmierer <sup>a</sup>l<sup>s</sup> Kurzzeitspeicher zur Verfügung. <sup>E</sup><sup>r</sup> ist eine Art "Notizblock", auf dem Daten notiert werden, die schnell gelesen und auch schnell wieder gelöscht werden können. Die Stackbefehle kopieren Daten der CPU-Register <sup>i</sup><sup>n</sup> freie Stapelbereiche oder laden <sup>s</sup>i<sup>e</sup> wieder <sup>i</sup><sup>n</sup> die CPU-Register zurück. Da der Stack Pointer  $(Stapelzeiger) - selbst ein CPU-Register - im$ mer die Adresse des nächsten freien Stackbytes enthält, benötigen diese Befehle keinen Adreßoperanden. Alles, was auf dem Stack abgelegt werden <sup>s</sup>oll, wird automatisch auf das Byte geschrieben, dessen Adresse der Stack Pointer enthält, während <sup>a</sup>ll<sup>e</sup> Daten, die vom Stack heruntergezogen werden, immer von dem Byte des Stacks kommen, das zuletzt beschrieben wurde.

Der Stack des 6502 besteht aus den 256 RAM-Bytes von \$0100 <sup>b</sup>i<sup>s</sup> SOIFF, wogegen <sup>i</sup><sup>m</sup> Z80 Systembereich und Größe des Stacks variabel sind und vom Betriebssystem bestimmt werden. Der Stack Pointer des 6502 besteht aus einem Byte, der des Z80 aus zwei Bytes.

#### Der Stack Pointer

Der 6502 sieht den Inhalt des Stack Pointers als niederwertiges Byte der Stackadresse <sup>a</sup>n, auf das automatisch  $$01 - das$  "neunte Bit" des Stack Pointers - als höherwertiges Byte addiert wird. Da das zusätzliche <sup>B</sup>i<sup>t</sup> immer gesetzt (bzw. , Eins<) <sup>i</sup>st, liegen <sup>a</sup>ll<sup>e</sup> Stackadressen des 6502 auf der Seite eins des Speichers.

Mit dem Stack Pointer des Z80 lassen sich Adressen zwischen \$0000 und SFFFF (der gesamte Adreßraum des Z80) ansprechen. Der Stack kann daher an jeder beliebigen Stelle des RAMs liegen. Eine Verlegung des Stapelbereichs <sup>i</sup>s<sup>t</sup> jedoch nicht <sup>z</sup><sup>u</sup> empfehlen, da das

Betriebssystem diesen Bereich unmittelbar nach dem Laden festlegt und dort <sup>a</sup>ll<sup>e</sup> Daten speichert.

Die folgende Routine tauscht die Inhalte der Speicherstellen LOC1 und LOC2 gegeneinander aus:

![](_page_22_Picture_4299.jpeg)

Der Inhalt von LOC1 wird in den Akkumulator geladen und von dort auf den Stack gelegt (PUSH). Danach wird der <sup>I</sup>nhal<sup>t</sup> von LOC2 <sup>i</sup><sup>n</sup> den Akkumulator geladen und auf LOCI ko<sup>p</sup>iert. Durch Laden des obersten Stackbytes <sup>i</sup><sup>n</sup> den Akkumulator (POP) befindet sich nun der ursprüngliche Inhalt von LOC1 im Akkumula<sup>t</sup>or. Das Kopieren des Akkumulatorinhalts auf LOC2 beendet das Programm. Bemerkenswert <sup>i</sup>s<sup>t</sup> dabei, daß der Stackbefehl den Inhalt von LOCI ohne Angabe einer Speicheradresse (nur durch <sup>d</sup>i<sup>e</sup> implizite Angabe des nächsten freien Stackbytes) speichert.

Dieses Programm <sup>g</sup>ib<sup>t</sup> Einblick in <sup>d</sup>i<sup>e</sup> Methodik des Stacks. Außer <sup>d</sup>e<sup>r</sup> Umkehrung des Vorgangs beim Laden und Lesen <sup>f</sup>äll<sup>t</sup> <sup>a</sup>uf, daß alle Daten sequentiell bearbeitet werden: Zu<sup>l</sup>etz<sup>t</sup> auf den Stack gelegte Daten werden <sup>a</sup>l<sup>s</sup> erste wieder heruntergezogen. Mehrere Informationen, die nacheinander - ohne dazwi $s$ chenliegende Leseoperation  $-$  auf den Stack geschrieben werden (PUSH), sind in aufeinanderfolgenden Adressen des Stacks abgelegt.

Stellen Sie sich den Stack <sup>a</sup>l<sup>s</sup> eine Anzahl Karten <sup>v</sup>or, die <sup>S</sup>i<sup>e</sup> <sup>m</sup>i<sup>t</sup> Notizen beschreiben und auf Ihrem Schreibtisch stapeln. Im weite<sup>r</sup>e<sup>n</sup> Verlauf nehmen <sup>S</sup>i<sup>e</sup> <sup>d</sup>i<sup>e</sup> jeweils oberste Karte herunter, lesen diese und werfen <sup>s</sup>i<sup>e</sup> weg. Die Karte, die <sup>S</sup>i<sup>e</sup> <sup>a</sup>l<sup>s</sup> letztes beschrieben haben, <sup>l</sup>ieg<sup>t</sup> immer oben <sup>a</sup>u<sup>f</sup> dem Stapel. Die Datenstruktur des Stapels wird daher auch <sup>a</sup>l<sup>s</sup>  $LIFO$  (Last In  $-$  First Out: Das zuletzt Eingegebene wird zuerst wieder ausgegeben) bezeichnet. Die Umkehrung dieser Datenstruktur nennt man FIFO (First  $In - First Out$ , die zuerst eingegebenen Daten werden auch zuerst wieder ausgegeben).

<sup>I</sup><sup>n</sup> unserem Programmbeispiel wurden ebensoviele Daten <sup>a</sup>u<sup>f</sup> den Stack geschoben wie heruntergezogen werden. Auf dieses Gleichgewicht braucht zwar nicht unbedingt Rücksicht genommen <sup>z</sup><sup>u</sup> werden, doch können Unterroutinen bei Nichtbeachtung dessen <sup>l</sup>eich<sup>t</sup> falsche Rücksprungadressen erhalten, die zum Programmabbruch führen. Dieser häufig auftretende Fehler läßt sich jedoch vermeiden, wenn man die Zahl der PUSH- und POP-Befehle miteinander vergleicht.

#### Zwei-Byte-Register des Z80

Die Version des Z80 unterscheidet sich <sup>i</sup><sup>n</sup> einem wesentlichen Aspekt von der des 6502: Während der 6502 <sup>n</sup>u<sup>r</sup> Ein-Byte-Register <sup>a</sup>u<sup>f</sup> den Stack schieben kann, speichert der Z&0 <sup>d</sup>or<sup>t</sup> ausschließlich Zwei-Byte-Register. Wenn <sup>s</sup>i<sup>e</sup> <sup>m</sup>i<sup>t</sup> PUSH oder POP den Akkumulator des Z80 ansprechen, greifen Sie auch auf das Prozessor-Status-Register <sup>z</sup>u, da die CPU diese beiden (Ein-Byte-) Register als ein Zwei-Byte-Register mit dem Namen AF (Akkumulator-Flag) behandelt. Die universelle Einsetzbarkeit des Z80 beruht zum großen Teil auf seiner Fähigkeit, Zwei-Byte-Register verarbeiten zu können.

Es <sup>i</sup>s<sup>t</sup> guter Programmierstil, den Inhalt aller CPU-Register am Anfang einer Unterroutine auf den Stack <sup>z</sup><sup>u</sup> schieben und <sup>s</sup>i<sup>e</sup> <sup>v</sup>o<sup>r</sup> dem

Rücksprung wieder zurückzuladen. Auf diese Weise stellen <sup>S</sup>i<sup>e</sup> sicher, daß <sup>d</sup>i<sup>e</sup> CPU nach dem Rücksprung den gleichen Zustand <sup>h</sup>a<sup>t</sup> wie vorher, und brauchen außerdem nicht <sup>z</sup><sup>u</sup> befürchten, daß wichtige Daten des Hauptprogramms verändert wurden. Sehen <sup>S</sup>i<sup>e</sup> <sup>s</sup>ic<sup>h</sup> folgendes Unterprogramm <sup>a</sup>n:

![](_page_23_Picture_2771.jpeg)

Die Befehle zwischen SUBRO und SUBR1 schieben die aktuellen Registerinhalte auf den

![](_page_23_Figure_8.jpeg)

**Bits und Bytes** 

stack, während <sup>d</sup>i<sup>e</sup> Instruktionen zwischen SUBR3 und SUBR4 <sup>s</sup>i<sup>e</sup> wieder in <sup>d</sup>i<sup>e</sup> entsprechenden Register laden. Die beiden auf SUBR2 folgenden Befehle sind der eigentliche Inhalt der Routine, wobei der zweite Befehl gegenstandslos ist, da die darauf folgenden Instruktionen den Akkumulator wieder verändern.

Beachten <sup>S</sup>i<sup>e</sup> hierbei, daß die Z80-Befehle PUSH und POP jedes Registerpaar als Operanden enthalten können, während sich auf dem 6502 nur der Akkumulator (PHA und PLA) und das Prozessor-Status-Register (PHP und PLP) ansprechen lassen. Der 6502 braucht daher zusätzliche Befehle für die Datenübertragung zwischen Registern und Akkumulator (TXA,

TAX, TYA, TAY). Beachten <sup>S</sup>i<sup>e</sup> weiterhin, daß wir <sup>i</sup><sup>n</sup> die Version des Z80 absichtlich einen Fehler eingebaut haben, indem wir nicht alle Register in umgekehrter Reihenfolge vom Stack herunterziehen. Hier wird deutlich, mit welcher Vorsicht Stackvorgänge programmiert werden müssen. Das Beispiel zeigt auch, wie der Stack den Inhalt eines Registers in ein anderes übertragen kann – eine aufwendige, aber zuweilen sehr praktische Methode, um zwischen Registern Daten auszutauschen.

<sup>I</sup><sup>n</sup> der nächsten Folge gehen wir auf die Funktionen und Einsatzmöglichkeiten der CPU-Register ein und schließen damit die allgemeine Einführung <sup>a</sup>b.

### Lösung der Übungen unserer vorigen Folge

1) Diese Unterroutine speichert in absteigender Reihenfolge die Zahlen SOF bis \$00 <sup>i</sup><sup>n</sup> einem Block von \$10 Bytes, der von dem Pseudo-Op-code DS bei LABL1 reserviert wurde.

![](_page_24_Picture_3837.jpeg)

Der 6502 nimmt das Y-Register <sup>a</sup>l<sup>s</sup> Index der Adresse LABLI, während das X-Register <sup>a</sup>l<sup>s</sup> Schleifenzähler und <sup>a</sup>l<sup>s</sup> Ursprung der <sup>z</sup><sup>u</sup> speichernden Daten dient. Beachten <sup>S</sup>ie, daß das X-Register bereits zwei Befehle vor dem BNE-Test <sup>b</sup>e<sup>i</sup> ENDLPO dekrementiert <sup>w</sup>ird. Da die Befehle TXA ("Übertrage Register X in den Akkumulator") und STA keinen Einfluß auf das Prozessor-Status-Register haben, verändert sich das Dekrementierungsergebnis dadurch nicht.

Die Z80-Version setzt als Zeiger der Speicheradresse das indirekt adressierte IX ein und nimmt das B-Register als Zähler und Datenquelle. Neben dem ENDLPO der Z80-Version sehen wir den Befehl DJNZ LOOPO, der >Dekrementiere das Register <sup>B</sup> und führe einen relativen Sprung aus, falls das Ergebnis nicht Null ist" bedeutet.

2) Diese Routine kopiert die in LABL1 gespeicherte Meldung <sup>a</sup>u<sup>f</sup> einen Block, der bei der in LABL2 gespeicherten Adresse beginnt. Der Wert S0D (der ASCII-Code <sup>f</sup>ü<sup>r</sup> Re<sup>t</sup>ur<sup>n</sup> oder Enter) <sup>i</sup>s<sup>t</sup> am Ende der Meldung <sup>a</sup>l<sup>s</sup> Abschlußzeichen gespeichert.

![](_page_24_Picture_3838.jpeg)

Die Version des 6502 verwendet das Y-Regi<sup>s</sup>te<sup>r</sup> im nach-indizierten indirekten Modus <sup>a</sup>l<sup>s</sup> Index der indirekten Adresse ZPLO. Diese Adressierungsmethode <sup>i</sup>s<sup>t</sup> nur <sup>m</sup>i<sup>t</sup> dem Y-Register möglich und erfordert eine Operandenadresse, die <sup>a</sup>u<sup>f</sup> der Seite Null <sup>l</sup>ieg<sup>t</sup> <sup>4</sup> daher die Initialisierung von ZPLO und ZPLO+1 <sup>m</sup>i<sup>t</sup> der in LABL2 gespeicherten Adresse. Die Betriebssysteme von 6502er Maschinen setzen normalerweise <sup>f</sup>as<sup>t</sup> <sup>a</sup>ll<sup>e</sup> Speicheradressen der Seite Null <sup>e</sup>in. Da <sup>a</sup>u<sup>f</sup> dem Commodore <sup>6</sup><sup>4</sup> <sup>d</sup>i<sup>e</sup> Adressen von SFB <sup>b</sup>i<sup>s</sup> SFF und auf dem Acorn B die Adressen von \$70 bis \$8F jedoch ungenutzt sind, wird ZPLO auf eine dieser Speicherstellen gelegt. Die Z80-Version verwendet <sup>I</sup><sup>X</sup> im indizierten Modus und IY <sup>i</sup><sup>m</sup> indizierten indirekten Modus.

Beide Routinen verwenden einen Befehl zum Akkumulatorvergleich - CMP CR  $(6502)$  und CP CR  $(280)$  – bei dem die Flags des Prozessor-Status-Registers (PSR) durch eine Subtraktion des Operanden vom Akkumulatorinhalt beeinflußt werden. Wenn der Akkumulator \$0D enthält, wird das Nullflag gesetzt. Dadurch ist <sup>b</sup>e<sup>i</sup> ENDLPO <sup>d</sup>i<sup>e</sup> Bedingung <sup>f</sup>ü<sup>r</sup> eine Verzweigung nicht <sup>e</sup>rfüllt, und die Steuerung wird an den Rücksprungbefehl übergeben.

#### Ubungen

1) Ändern Sie die zweite Programmroutine in den Lösungen so, daß die Meldung von LABL1 in umgekehrter Reihenfolge wieder in **LABL1** gespeichert wird: **LABL1 EGASSEM** 

A SI SIHT Verwenden Sie dazu den Stack.

2) Ändern Sie die Routine wiederum, so daß die Worte der Meldung in ihrer ursprünglichen Reihenfolge bleiben, die Zeichen jedes Wortes jedoch umgekehrt werden. **LABL1 SIHT SI** A EGASSEM

# Drucker-Grafik

Die Fähigkeiten von Matrix-Druckern werden häufig nicht genügend beachtet. <sup>I</sup><sup>n</sup> diesem Beitrag wird gezeigt, wie man mit einem solchen Gerät interessante Bilder macht.

![](_page_25_Picture_3.jpeg)

Diese Muster wurden mit einem Zeichentablett erzeugt. Anschließend wurden <sup>d</sup>i<sup>e</sup> Bilder auf einen Epson FX-80 übertragen. Ein Beispiel für die Grafikmöglichkeiten eines Matrix-Druckers.

ie meisten Heimcomputer verfügen über einen niedrigauflösenden Grafik-Modus, <sup>i</sup><sup>n</sup> dem Bilder aus Grafikzeichen aufgebaut werden, die <sup>a</sup>ll<sup>e</sup> die gleiche Größe haben wie <sup>e</sup>i<sup>n</sup> normales Textzeichen. Die Zeichencodes dieser ,Block"-Charaktere liegen über <sup>1</sup>27, da die Zahlen O bis 127 ausschließlich <sup>f</sup>ü<sup>r</sup> den AS-CIl-Zeichensatz reserviert sind. Folglich würde PRINT CHRS(90) ein ASCII-Zeichen auf dem Bildschirm erzeugen  $-$  in unserem Fall ein "Z" - wogegen PRINT CHR\$(128) ein Grafikzeichen darstellt.

Um den Buchstaben "Z" auszudrucken, müßte man LPRINT CHRS(90) eingeben. Man könnte davon ausgehen, daß der Befehl LPRINT CHRS(128) nun den Ausdruck eines bestimmten Grafikzeichens <sup>z</sup>u<sup>r</sup> Folge <sup>h</sup>ätte. Dies aber ist leider nicht der Fall. Grund dafür <sup>i</sup>st, daß die Zeichen mit einem Wert über 127 zwischen den einzelnen Rechnern erheblich variieren. Und die Hersteller von Druckern sind offensichtlich außerstande, spezielle Drucker für die im Angebot befindlichen Computer <sup>z</sup><sup>u</sup> produzieren. Entweder versuchen <sup>s</sup>ie, den Standard-ASCII-Zeichensatz in die Codierungen von 128 bis 255 zu übertragen oder pro-

grammieren alternativ ihre selbst erstellten Grafikzeichen.

Hochauflösende Computergrafiken werden aus kleinen Punkten zusammengesetzt. Im Druckerkopf eines Matrix-Druckers befinden sich mehrere Nadeln, die sich beim Druck über das Papier vertikal bewegen. Gewöhnlich erfolgt die Erzeugung von Zeichen durch <sup>e</sup>i<sup>n</sup> Raster. Allerdings ist es auch möglich, Grafiken durch Steuerung der einzelnen Nadeln individuell zu erzeugen.

Der erste Schritt dazu <sup>1</sup>s<sup>t</sup> das Umschalten des Druckers in den Grafik-Mode. Wie bei jedem anderen Druckbefehl <sup>i</sup>s<sup>t</sup> das nichts weiter <sup>a</sup>l<sup>s</sup> das Aussenden eines ,Escape Code", der den Eigenarten des verwendeten Druckers entspricht. Beim Epson FX-80 beispielsweise lautet die Anweisung:

LPRINT CHR\$(27); "K"; CHR\$(N1); (N2);

Der Buchstabe "K" steht für den Grafik-Mode, und die Zahlen (N1) und (N2) geben die Linienbreite der Grafiken <sup>a</sup>n. Anders gesagt: Sie geben <sup>a</sup>n, wieviele Punkte tatsächlich auf eine Zeile passen.

Im Standard-Grafik-Modus kann der FX-80 maximal 480 Punkte pro Zeile drucken. Andere Modi erlauben eine Auflösung von 576 bis <sup>z</sup><sup>u</sup> 1920 Punkte pro Zeile. <sup>S</sup>oll die gesamte Breite genutzt werden, muß man 480 eingeben. Im vorliegenden Code sind beide Zahlen zur Festlegung der Breite erforderlich, da der Wert von <sup>N</sup> jeweils maximal nur 255 betragen kann. Die zweite Zahl (N2) wird deshalb mit 256 multipliziert und <sup>z</sup>u<sup>r</sup> ersten addiert (N1). Um 480 zu erzeugen, benötigen wir also die Zahlen 1 und <sup>22</sup><sup>4</sup> (480=224+256x1) . Daher <sup>w</sup>ir<sup>d</sup> für den <sup>E</sup>pson FX-80 folgende Anweisung eingegeben:

LPRINT CHR\$(27):"K"; CHR\$(224): <sup>C</sup>HR\$(1); Nach der Programmierung des Druckers <sup>m</sup>i<sup>t</sup> der Zeilenlange mussen die Grafik-Datas gesendet werden. Obwohl der Druckerkopf des Epson FX-80 über neun Nadeln verfügt, können 1n den meisten Grafik-Modi nur die oberen acht verwendet werden. Mit der unteren Nadel beginnend, werden diese mit 1,2,4,8,16,32,64 und 128 numeriert. Die Datas für die acht Nadeln können dann durch eine einzelne Zahl zwischen O und 255 dargestellt werden, <sup>d</sup>i<sup>e</sup> <sup>m</sup>i<sup>t</sup> der Anweisung LPRINT CHRS(X) an den Drucker gesendet wird. <sup>X</sup> <sup>i</sup>s<sup>t</sup> <sup>i</sup><sup>n</sup> diesem Fall die Zahl. Soll also nur die untere Nadel ak<sup>t</sup>ivier<sup>t</sup> werden, würden wir CHRS(1) <sup>a</sup><sup>n</sup> den Drucker senden. Um nur den oberen Pin aus-

#### **Peripherie**

![](_page_26_Figure_1.jpeg)

zulösen, lautete der Befehl CHRS( <sup>1</sup>28). Wollen wir die Nadeln kombinieren, sind lediglich die Zahlen jeder Nadel hinzuzufügen.

In der Abbildung (oben) werden zwei Mu<sup>s</sup>te<sup>r</sup> gezeigt: CHRS(195) und CHRS(60). Um <sup>d</sup>i<sup>e</sup> ersten vier Spalten des Linienmusters drucken <sup>z</sup><sup>u</sup> können, wird eingegeben:

LPRINT CHR\$(195); CHR\$(195); CHR\$(60):

CHR\$(60);

Nach vier Spalten wiederholt sich das Muster. Der Rest der Zeile wird also durch eine FOR... NEXT-Schleife <sup>g</sup>efüllt.

Diese Druckmethode, als "Bit Image Printing" bekannt, wird beim Epson FX-80 verwen<sup>d</sup>et. Andere Drucker funktionieren ähnlich, weichen aber in den Details etwas <sup>a</sup>b. Das <sup>E</sup>rzeugen von Grafiken auf diese Weise <sup>i</sup>s<sup>t</sup> recht arbeitsintensiv und nur zur Gestaltung von Mustern interessant. Eine weitaus bessere Möglichkeit zum Grafikdruck bietet das sogenannte "Screen Dump" (Bildschirm-Ausdruck): <sup>M</sup>i<sup>t</sup> <sup>H</sup>ilf<sup>e</sup> eines speziellen Programms wird <sup>a</sup>u<sup>f</sup> Papier köpiert, was auf dem Bildschirm dargestellt wird.

#### Der Bildschirm-Ausdruck

Durch Längs- und Querabtastung der Bildschirmdarstellung überprüft das Programm, ob sich auf der abgefragten Position ein Punkt befindet. <sup>I</sup>s<sup>t</sup> dies der <sup>F</sup>all, <sup>s</sup>oll der Druckerkopf an der entsprechenden Stelle auf dem Papier drucken. Das Abtasten erfolgt durch Verwendung der POINT(x,y)-Funktion oder ähnlicher Befehle, über die die meisten Micros verfügen.

Wie aber wird ein "Screen Dump"-Programm mit farbiger Bildschirmdarstellung fertig? 4 Üblicherweise erfolgt die Problemlösung durch Verwendung unterschiedlicher Punktmuster für jede Farbe. Ein schwarzer Bildschirmpunkt kann durch Ausdruck von vier Punkten <sup>i</sup><sup>n</sup> Quadratform dargestellt werden. Ein roter Punkt durch zwei Punkte. Ein weißer Punkt käme ohne Farbe <sup>a</sup>us. Die POINT(x,y)- Funktion erzeugt unterschiedliche Zahlenwerte, abhängig von der Farbe des Punktes, und kann <sup>s</sup><sup>o</sup> immer eingesetzt werden.

>screen Dump"-Programme werden .gemeinhin als Subroutinen ans Ende eines Programms <sup>z</sup>u<sup>r</sup> Bilderzeugung gehängt. Um das <sup>B</sup>il<sup>d</sup> <sup>a</sup>u<sup>f</sup> den Drucker <sup>z</sup><sup>u</sup> bekommen, drückt man die Taste "P", woraufhin das Programm in die Subroutine springt. <sup>I</sup><sup>n</sup> BASIC geschriebene >screen Dump"<-Programme sind recht langsam und benötigen etwa fünf Minuten zum Ausdruck eines kleinen Bildes. Maschinencode-Versionen sind erheblich schneller. Hat man alles jedoch erst einmal im <sup>G</sup>riff, kann die gedruckte Seite sehr attraktiv aussehen.

Dieses Bild der Spectrum-Tastatur wurde auf einem Farb-Tintenstrahldrucker erzeugt. Im Grunde handelt <sup>e</sup><sup>s</sup> sich dabei um einen Matrix-Drucker, <sup>i</sup><sup>n</sup> dem statt der Nadeln Tintenstrahldüsen verwendet werden.

![](_page_26_Picture_14.jpeg)

![](_page_27_Picture_0.jpeg)

# Mosaikmuster

Ein solches Muster entsteht durch Aneinanderfügen von gleichförmigen Elementen. <sup>I</sup><sup>n</sup> diesem letzten <sup>T</sup>ei<sup>l</sup> des LOGO-Kurses wird gezeigt, wie man diese Muster mit Hilfe von verschiedenen Prozeduren erzeugt.

#### Drei Mosaikmuster

![](_page_27_Figure_4.jpeg)

![](_page_27_Figure_5.jpeg)

![](_page_27_Figure_6.jpeg)

us den Polygonen Quadrat, gleichschenkliges Dreieck und Sechseck lassen sich Mosaikmuster zusammenstellen. Die restlichen Polygone eignen sich dafür jedoch <sup>n</sup>icht. Nehmen <sup>w</sup>i<sup>r</sup> zum Beispiel das Fünfeck. Der Eckwinkel eines gleichmäßigen Fünfecks beträgt 108 Grad. Setzt man drei dieser Figuren an einem Punkt aneinander, ergibt sich ein Gesamtwinkel von  $324$  Grad – es bleibt also eine Lücke. Wird ein viertes Fünfeck zugefügt, beträgt die Summe <sup>d</sup>e<sup>r</sup> Winkel 432 Grad, wodurch eine Überlappung entsteht. Quadrate, gleichschenklige Dreiecke und Sechsecke dagegen lassen sich zu einem Mosaik zusammensetzen, da die Winkel an ihrer Senkrechten (90, 60 bzw. 120 Grad) exakt <sup>i</sup><sup>n</sup> 360 Grad aufgehen.

Um diese Mosaikmuster mit LOGO zu erzeugen, beginnen wir mit einem einfachen Motiv, wobei der Ausgangs- und Endpunkt der Turtle in der Mitte des Motivs liegen soll. Eine andere Prozedur steuert die Turtle danach ledig<sup>l</sup>ic<sup>h</sup> <sup>i</sup><sup>n</sup> die Mitte des nachsten <sup>z</sup><sup>u</sup> zeichnenden Motivs.

Die folgenden Prozeduren ergeben ein Mo-Saik aus Quadraten. Auf ähnliche Weise lassen sich Muster aus gleichschenkligen Dreiecken und Sechsecken erstellen.

TO MOSAIK

PENUP SETYY (-100) (90) PENDOWN REPEAT 5 [VERTIKAL SETXY (-100)  $(YCOR - 40)$ 

END

TO VERTIKAL REPEAT 5 [QU 40 SETX XCOR  $+$  40] END TO QU :<sup>S</sup> PENUP LEFT <sup>4</sup><sup>5</sup> FORWARD :<sup>S</sup> \* (SORT <sup>2</sup>)/ <sup>2</sup> RIGHT <sup>1</sup>3<sup>5</sup> PENDOWN FORWARD :<sup>S</sup> RIGHT <sup>9</sup><sup>0</sup> FORWARD :<sup>S</sup> RIGHT 90 FORWARD :<sup>S</sup> RIGHT <sup>9</sup><sup>0</sup> FORWARD :<sup>S</sup> RIGHT 90 PENUP LEFT <sup>1</sup>3<sup>5</sup> BACK :<sup>S</sup> \* (SORT <sup>2</sup>) / <sup>2</sup> RIGHT 45 END

Mosaikmuster lassen sich natürlich auch aus komplizierteren Motiven unterschiedlichster <sup>A</sup>r<sup>t</sup> erstellen. Viele Zeichnungen von <sup>M</sup>. <sup>C</sup>.

Escher zum Beispiel sind Variationen von Mosalkmustern.

Fine einfache Möglichkeit, 1nteressantere Muster zu erstellen, bietet die Änderung von FORWARD <sup>i</sup><sup>n</sup> <sup>d</sup>e<sup>r</sup> QUADRAT-Prozedur. Dabe1 ist jedoch zu beachten, daß die Oberseite des einen und die Unterseite des nachsten Motivs genau aneinanderpassen mussen. Das gleiche <sup>g</sup>il<sup>t</sup> bei Modifikationen der rechten und linken seiten.

Die Basisfigur wurde dahingehend geändert, daß sie zum Zeichnen der einzelnen Sei<sup>t</sup>e<sup>n</sup> Unterroutinen <sup>a</sup>ufruft. Das Programm w1rd durch Eingabe von MOSAIK <sup>g</sup>estartet.

```
TO QU:S 
   PENUP LEFT 45 
   FORWARD :S * (SORT 2) / 2 
   RIGHT 135 PENDOWN 
   SEITEA :S RIGHT 90 SEITEB .S RIGHT 90 
   SEITEC : S RIGHT 90 SEITED 'S RIGHT 90
   PENUP LEFT 135 
   BACK :S * (SORT 2) /2 
   RIGHT 45 
 END 
 TO SEITEA :S 
   FORWARD :S / 4 LEFT 90 
   REPEAT 19 [FORWARD 2 * 31416 *°S/ 
     144 RIGHT 10] 
   LEFT 100 FORWARD :S / 4 
 END 
 TO SEITEB :S 
   LEFT 45 FORWARD :S / 2 
   RIGHT 90 FORWARD :S / 2 
   LEFT 45 FORWARD : S -: S * (SORT 2) / 2END 
 TO SEITEC :S 
   FORWARD :S / A RIGHT 90 
   REPEAT 19 [FORWARD 2 * 31416 * :S / 
     144 LEFT 10] 
   RIGHT 100 FORWARD .S / 4 
 END 
 TO SEITED :S 
   FORWARD : S - S * (SORT 2) / 2 RIGHT 45
RRERE
```
![](_page_28_Picture_0.jpeg)

FORWARD :<sup>S</sup> / <sup>2</sup> <sup>L</sup>EF<sup>T</sup> <sup>9</sup><sup>0</sup> FORWARD :S / 2 RIGHT 45 END

Die Zeichnungen von Escher sind natürlich viel interessanter als die hier entwickelten Muster Unter anderem deshalb, weil sich die einzelnen Figuren im Gesamtbild des Mosa1ks nach und nach verändern.

Harold Abelson und Andrea diSessa zeigen in ihrem Buch "Turtle-Geometrie" einen anderen Weg <sup>z</sup>u<sup>r</sup> Erzeugung von Mosaikmustern auf Ihre Überlegungen basieren auf folgendem. Zuerst w1rd ein Quadrat gezeichnet, das eine Figur enthält. Danach setzt bzw. "klebt" man dieses Quadrat mit drei weiteren zusammen und erhalt so <sup>e</sup>i<sup>n</sup> großeres Quadrat. Dieses Verfahren wird nun standig wiederholt.

#### Das Basismotiv

Die MUSTER-Prozedur erstellt das abgebildete Basismotiv:

TO MUSTER :<sup>S</sup> PENDOWN <sup>L</sup>EF<sup>T</sup> <sup>4</sup><sup>5</sup> FORWARD :<sup>S</sup> \* (SORT <sup>2</sup>) / <sup>2</sup> BACK °<sup>S</sup> \* (SORT <sup>2</sup>) / <sup>2</sup> LEFT <sup>9</sup><sup>0</sup> FORWARD :<sup>S</sup> \* (SORT <sup>2</sup>) / <sup>2</sup> PENUP

FORWARD <sup>S</sup> \* (SORT <sup>2</sup>) / <sup>4</sup> LEFT <sup>4</sup><sup>5</sup> FORWARD S/2LEFT <sup>4</sup><sup>5</sup> FORWARD <sup>S</sup> \* (SORT <sup>2</sup>) / <sup>4</sup> PENUP BACK <sup>S</sup> \* (SORT 2)/ <sup>2</sup> LEFT 135 END

Mit der nachsten Prozedur und der Eingabe DRAW PENUP KLEBENI [MUSTER] <sup>1</sup><sup>00</sup> <sup>w</sup>ir<sup>d</sup> das folgende Muster gezeichnet: TO KLEBEN1 : PROZ : S QUADRAT.TEIL 0 · PROZ : S

BACK :<sup>S</sup> \* (SORT <sup>2</sup>) PENDOWN  $\odot$ 

Mosaikmuster setzen sich aus exakt ineinanderpassenden Figuren zusammen. "Metamorphosis II" von M. C. Escher (1898-1972) demonstriert, wie sich einfache Sechsecke modifizieren lassen, so daß wie <sup>i</sup><sup>n</sup> diesem Fall nach und nach aus diesen Figuren Eidechsen entstehen.

![](_page_29_Picture_0.jpeg)

![](_page_29_Picture_1.jpeg)

QUADRAT.TEIL <sup>0</sup> :PRO<sup>Z</sup> :<sup>S</sup> Zahllose Kombinationen QUADRAT.TEIL <sup>0</sup> :PROZ :<sup>S</sup>

ben. Dafür werden drei Eingaben benötigt: :<sup>A</sup> bestimmt die Zeichenrichtung, :PROZ reprädrate, die zusammengefügt ein größeres erge-<br>ben. Dafür werden drei Eingaben benötigt: :A<br>bestimmt die Zeichenrichtung, :PROZ reprä-<br>sentiert den Namen der Prozedur, die das Mosentiert den Namen der Prozedur, die das Mo-<br>tiv erstellt, und :S gibt die Seitenlänge an. Um<br>zu verhindern, daß die Zeichnung aus dem ARE RESPORT Bildschirm "herausläuft", nimmt das Programm die Längeneingabe für das äußerste Quadrat und berechnet danach die Größe der innenliegenden:

 $\searrow$ 

TO QUADRAT.TEIL :<sup>A</sup> :PROZ :<sup>S</sup> FORWARD :<sup>S</sup> / <sup>A</sup> RIGHT <sup>9</sup><sup>0</sup> FORWARD :<sup>S</sup> / <sup>A</sup> RIGHT <sup>9</sup><sup>0</sup> \* :<sup>A</sup> RUN SENTENCE :PROZ :<sup>S</sup> / <sup>2</sup> LEFT <sup>9</sup><sup>0</sup> \* :<sup>A</sup> BACK :<sup>S</sup> / <sup>A</sup> LEFT <sup>9</sup><sup>0</sup> BACK :<sup>S</sup> / <sup>4</sup> RIGHT <sup>9</sup><sup>0</sup> END

Weitere Kombinationen <sup>s</sup>ind: TO KLEBEN2 :PROZ :<sup>S</sup> QUADRAT. TEIL <sup>O</sup> :PROZ : QUADRAT.TEIL 1 :PROZ :S QUADRAT.TEIL 1 :PROZ :S<br>QUADRAT.TEIL 2 :PROZ :S QUADRAT.TEIL 3: PROZ: S END

TO KLEBENS :PROZ :<sup>S</sup> QUADRAT.TEIL <sup>0</sup> :PROZ : QUADRAT.TEIL <sup>2</sup> :PROZ : QUADRAT.TEIL <sup>3</sup> :PROZ : QUADRAT.TEIL <sup>1</sup> :PROZ : END S<br>S<br>S<br>S

TO KLEBEN4 :PROZ :<sup>S</sup> QUADRAT.TEIL <sup>3</sup> :PROZ :<sup>S</sup> QUADRAT.TEIL <sup>2</sup> :PROZ :<sup>S</sup> QUADRAT.TEIL <sup>1</sup> :PROZ :<sup>S</sup> QUADRAT.TEIL <sup>O</sup> :PROZ :<sup>S</sup> END

TO KLEBEN5 : PROZ : S QUADRAT.TEIL <sup>2</sup> :PROZ :<sup>S</sup> QUADRAT.TEIL <sup>1</sup> :PROZ :<sup>S</sup> QUADRAT.TEIL <sup>0</sup> :PROZ :<sup>S</sup> END

QUADRAT.TEIL <sup>0</sup> :PROZ :<sup>S</sup> <sup>D</sup>i<sup>e</sup> Prozedur MUSTER benötigt <sup>e</sup>in<sup>e</sup> Eingabe, beispielsweise KLEBEN1 [MUSTER] 100. Da diese Eingabe wiederum als Befehl interpre<sup>t</sup>ier<sup>t</sup> <sup>w</sup>ird, kann man <sup>m</sup>i<sup>t</sup> [KLEBENI1[MUSTER]] auch eine andere KLEBEN-Prozedur aufrufen. tert wird, kan beine andere die andere die andere die zum Beispiel:<br>Zum Beispiel:

KLEBEN2 [KLEBEN1 [MUSTER]] 100 Und weiter geht's mit

KLEBENS [KLEBEN2 [KLEBEN1 [MUSTER]]]  $\sqrt{100}$ 

Lo <sup>D</sup>arau<sup>s</sup> <sup>e</sup>rgebe<sup>n</sup> sich <sup>s</sup>cho<sup>n</sup> <sup>2</sup>56x256x25<sup>6</sup> <sup>K</sup>ombinationen. Probieren Sie das auch mit den restlichen Prozeduren.

![](_page_29_Picture_17.jpeg)

### **LOGO-Dialekte**

In einigen LOGO-Versionen muß SETXY durch SETPOS ersetzt werden. Das Atari-**LOGO verwendet SE statt SENTENCE.** 

# **Variationen** Probieren Sie folgende Kombinationen: KLEBEN1 [KLEBEN4 [KLEBEN5 [MUSTER]]] 100 QUADRAT.TEIL 3 :PROZ :S \_ KLEBEN4 [KLEBEN3 [KLEBEN3 [MUSTER]]] 100

# Fachwörter von A bis Z

#### Crash <sup>=</sup> Zusammenbruch

<sup>B</sup>e<sup>i</sup> einem Systemzusammenbruch verliert der Rechner sozusagen das Bewußtsein. <sup>I</sup><sup>n</sup> diesem <sup>F</sup>all <sup>h</sup>ilf<sup>t</sup> nur Drücken des Reset-Knopfs oder Ziehen des Netzsteckers, womit im allgemeinen aber <sup>a</sup>ll<sup>e</sup> Programme und Daten im RAM verloren sind. Deshalb wird der Crash auch <sup>o</sup>f<sup>t</sup> <sup>a</sup>l<sup>s</sup> "Fatal Error" (vernichtender Fehler) bezeichnet.

Für den Zusammenbruch eines Computersystems gibt <sup>e</sup><sup>s</sup> drei Hauptursachen. Häufig liegt die Ursache beim Netzteil. Vor allem die früheren Rechner nahmen schon geringe Spannungsschwankungen äu-Berst übel. Diese entstehen häufig durch einen lokalen Spannungsabfall bei Anschluß kräftiger Stromverbraucher nahe der Rechner-Steckdose. Bei den neueren Netzteilen <sup>i</sup>s<sup>t</sup> die Stromversorgung besser gere<sup>g</sup>elt, aber wenn auf Ihren Leitungen "Spikes" (hochfrequente Spannungsspitzen) herumgeistern oder wenn längeranhaltende Spannungseinbrüche auftreten (dabei flackert das Licht), dann sollten Sie sich den Kauf eines externen Netzspannungs-Stabilisators überlegen.

Eine andere Form von Crash wird dadurch ausgelöst, daß der Rechner sich in einer endlosen Programmschleife festläuft. <sup>I</sup><sup>n</sup> BASIC <sup>h</sup>ilf<sup>t</sup> dann einfaches Drücken der "Break"oder "Stop"-Taste, aber Maschinencode-Programme sind nur bei wenigen Rechnern tiber die Tastatur abzubrechen, so daß eine JMP-Schleife ohne Ausgangsabfrage zwangslaufig zum Crash <sup>f</sup>ührt.

Bei den meisten Microprozessoren kommt <sup>e</sup><sup>s</sup> außerdem zum Crash, wenn im Befehlsregister ein Opcode auftaucht, der im Befehlsvorrat nicht vorgesehen ist. Dafür kann ein

#### Bildnachweise

41, <sup>8</sup>49, <sup>8</sup>67: Ian McKinnell 42, 846, 847, 853, 854, 855: Chris Stevens 50, 851, 852, 862: Kevin Jones 56, <sup>8</sup>57, 866: <sup>L</sup>i<sup>z</sup> Dixon 59: Digital Research <sup>I</sup>nc., Ian McKinnell 60: Digital Research <sup>I</sup>nc. 64: Simon Daton 65: Steve Cross, Ian McKinnell, Dimension Graphics

Hier werden einzelne Fachausdrücke eingehend behandelt. Da <sup>b</sup>e<sup>i</sup> der Kommunikation <sup>m</sup>i<sup>t</sup> dem Computer meist <sup>d</sup>i<sup>e</sup> englische Sprache verwendet wird, werden hier zunächst die englischen Begriffe genannt, dann die deutsche Übersetzung. <sup>I</sup><sup>n</sup> den Gesamtindex werden sowohl deutsche als auch englische Stichwörter aufgenommen, damit <sup>S</sup>i<sup>e</sup> <sup>e</sup><sup>s</sup> leichter haben, das von Ihnen Gesuchte zu finden.

Assemblerfehler verantwortlich sein vielleicht eine falsche JMP-Anweisung, derzufolge Daten <sup>a</sup>l<sup>s</sup> Befehle interpretiert werden.

#### $Cross-A$ ssembler  $=$ Cross-Assembler

Ein Cross-Assembler ist <sup>e</sup>i<sup>n</sup> Übersetzungsprogramm <sup>z</sup>u<sup>r</sup> Umwandlung vom Source Code <sup>i</sup><sup>n</sup> den Object Code. Cross-Assembler erlauben den Entwurf von Programmen <sup>f</sup>ü<sup>r</sup> unterschiedliche Microcomputer <sup>a</sup>u<sup>f</sup> ein und demselben Entwicklungssystem, das mit viel mehr Komfort und Speicherplatz ausgestattet sein kann <sup>a</sup>l<sup>s</sup> <sup>e</sup>i<sup>n</sup> Heimcomputer, natürlich auch schneller <sup>i</sup>s<sup>t</sup> und über eine größere Auswahl an Editier- und Dienstprogrammen verfügt. Der Ein<sup>s</sup>at<sup>z</sup> <sup>i</sup>s<sup>t</sup> dann sinnvoll, wenn <sup>S</sup>i<sup>e</sup> zum Beispiel Ihren Lebensunterhalt damit verdienen wollen, Spiel- oder Geschäftsprogramme <sup>z</sup><sup>u</sup> entwerfen und selbständig zu vertreiben.

Das Entwicklungssystem kann sogar einen anderen Prozessor haben als der Rechner, für den die Programme entwickelt werden. Der Cross-Assembler wird mit den unterschiedlichsten Befehlsstrukturen und auch mit Adressierungsproblemen fertig. Ein Cross-Compiler arbeitet ähnlich, dient jedoch zur Übersetzung von Programmen, die <sup>i</sup><sup>n</sup> einer Hochsprache und nicht <sup>i</sup><sup>n</sup> Assembler geschrieben <sup>s</sup>ind.

#### Current Loop = Stromschleife

Die gängigste Norm für den seriellen Datenverkehr ist der RS232-Standard, der die Codierung der Datenbits (mit Start- und Stop-Bits) und das "Handshaking" für die Steuerung der Übertragung festlegt.

Der US-Norm RS232 entspricht die internationale CCITT-Norm V.24. Dabei werden die Datenbits durch einen Spannungspegel von -<sup>3</sup> <sup>b</sup>i<sup>s</sup> -15 V für die logische Eins und einen Pegel von  $+3$  bis  $+15$  V für die logische Null dargestellt. Neben dieser >Spannungsschnittstelle< gibt es noch die <sup>2</sup><sup>0</sup> mA-Stromschnittstelle (TTY), die ursprünglich zur Ansteuerung von Fernschreibern verwendet wurde. Dabei bilden die Peripheriegeräte mit Hin- und Rückleitung eine geschlossene Stromschleife (Current Loop), <sup>i</sup><sup>n</sup> der eine <sup>1</sup> durch einen Strom von <sup>2</sup><sup>0</sup> mA und eine <sup>0</sup> durch eine Stromstärke von Null Milliampere realisiert wird.

![](_page_30_Picture_17.jpeg)

#### $Cursor = Cursor$

Der Cursor <sup>i</sup>s<sup>t</sup> ein Bildschirmsymbol, das die nächste Zeichenposition andeutet. Das Wort (ursprünglich aus dem Lateinischen: cursor = der Läu<sup>f</sup>er) bezeichnet im Englischen auch den Schieber des Rechenstabs oder den Stellenanzeiger bei mechanischen Addiermaschinen.

Traditionell wird <sup>a</sup>l<sup>s</sup> Cursor bei Computern ein blinkendes Unterstreichungszeichen oder ein Quadrat verwendet, manchmal auch einfach <sup>e</sup>i<sup>n</sup> blinkender Buchstabe. Dagegen setzen Rechner wie der Lisa von Apple oder der Macintosh als Cursor nach Bedarf verschiedene Piktogramme <sup>e</sup>in: Eine Armbanduhr zeigt Ihnen beispielsweise, daß Sie warten müssen, und eine Hand deutet dar<sup>a</sup>u<sup>f</sup> <sup>h</sup>in, daß eine Objektbewegung erwartet wird.

<sup>+</sup> Vorscha

 $++$  Vorschau  $++$  Vorschau  $++$  Vorschau  $+$ 

POWER<sup></sup>

 $_{\rm \sim s}$ 

 $Heff$ 

Verstehen - Beherrschen

**Blaise Pascal 1626-1662** 

Ein wöchentliches Sammelwerk

Einsteigen .

haltkasten Serienbriefe per Rechner<br>Fernsehnerässer Fernsehgeräte als Monitor<br>Algebra v. Algebra-Vereinfachung Der Yamaha CX5M

相配相机 Tips: der S

G

Ogg

Der MSX-Rechner CX5M von Yamaha ist <sup>e</sup>i<sup>n</sup> Heimcomputer, der speziell zum Musizieren entwickelt wurde. So verfügt <sup>e</sup><sup>r</sup> <sup>z</sup>. <sup>B</sup>. über eine besondere Buchse zum Anschluß von Klaviertastaturen.

<sup>b</sup>eak<sup>s</sup> oe

# computer

![](_page_31_Picture_4.jpeg)

### **Perfekte Zukunft**<br>
Noch ist die reale Robot

Noch ist die reale Roboterwelt von "denkenden mechanischen Wesen" weit entfernt. Trotzdem erwarten wir <sup>i</sup><sup>n</sup> der Zukunft ganz bestimmte Fähigkeiten der Roboter.

VAR: YAYA<br>Music consul

PS FIO

![](_page_31_Picture_7.jpeg)

### **Bildwiedergabe**<br>**72 Staat kann man jeden**

Zwar kann man jeden Heimcomputer <sup>a</sup><sup>n</sup> <sup>e</sup>i<sup>n</sup> Fernsehgerät anschließen, doch liefern Monitore <sup>e</sup>i<sup>n</sup> besseres <sup>B</sup>ild. Kombinations-Geräte sind eine Alternative.

![](_page_31_Picture_10.jpeg)

#### Schaltkasten

Im Selbstbau-Kurs geht es um ein Interface, das <sup>d</sup>i<sup>e</sup> Computersteuerung von Lampen und Motoren ermöglicht.

![](_page_31_Picture_13.jpeg)

#### Schnelle Post

Wenn man <sup>e</sup>i<sup>n</sup> Textverarbeitungsprogramm <sup>a</sup>u<sup>f</sup> dem Heimcomputer einsetzt, <sup>l</sup>äß<sup>t</sup> <sup>s</sup>ic<sup>h</sup> bei Serienbriefen Zeit sparen.

![](_page_31_Picture_16.jpeg)

#### Pascal

Im nächsten Heft beginnt eine neue Serie: Die Sprache PASCAL, die <sup>a</sup>l<sup>s</sup> "streng diszipliniert" gilt.